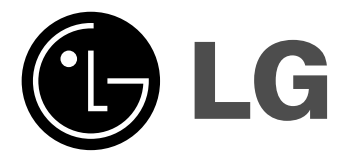

# **DVD PLAYER/ VIDEO REKORDER PRIRUČNIK ZA KORISNIKE**

**MODEL : V280** 

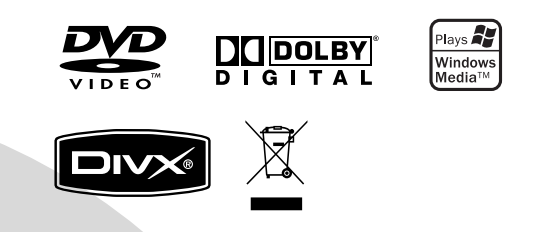

## **CROATIAN**

**Prije priključivanja, upotrebe ili prilagodbe ovog proizvoda, molimo Vas da pažljivo i potpuno pročitate ovu knjižicu.**

### **Mjere opreza**

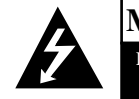

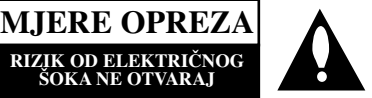

**OPREZ:** ZA SMANJENJE RIZIKA OD ELEKTRIČNOG ŠOKA NE OTKLANJAJTE POKLOPAC (PREDNJI ILI STRAŽNJI) U UNUTRAŠNJOSTI UREĐJA NEMA DIJELOVA KOJE MOŽE POPRAVLJATI SAM KORISNIK POPRAVKE OSTAVITE KVALIFICIRANOM OSOBLJU.

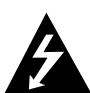

Ovaj svijetleći simbol munje unutar istostraničnog trokuta namijenjen je kako bi upozorio korisnika na prisutnost neizoliranog opasnog napona unutar

uređaja, a koji može biti dovoljne magnitude da za ljude stvori rizik od električnog šoka.

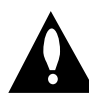

Simbol uskličnika unutar istostraničnog trokuta namijenjen je kako bi upozorio korisnika na prisutnost važnih uputa za operacije i održavanje (servisiranje) u knjižicama koje dolaze uz ure đaj.

**UPOZORENJE:** ZA SMANJENJE RIZIKA OD VATRE ILI ELEKTRIČNOG ŠOKA, NE IZLAŽITE OVAJ UREĐJ KIŠI ILI VLAZI.

UPOZORENJE: Ne uključujte ovaj uređaj u ograničeno zatvorenim prostorima, kao što su na primjer police za knjige i slično.

**OPREZ:** Ne smijete začepljavati otvore za ventilaciju. Instaliranje izvedite u skladu s preporukama proizvođača.

Priključci i otvori u ormaru namijenjini su za ventiranje i da osiguraju pouzdan rad uređaja i da zaštiti uređaj od pregrijavanja. Otvori se ne smiju blokirati stavljanjem uređaja na krevet, ležaj, tepih ili neku drugu sličnu površinu. Ovaj se proizvod ne treba stavljati u ugrađene instalacije kao što su police za knjigu ili ormar osim kad je osigurana kvalitetna ventilacija ili to savjetuje proizvođač.

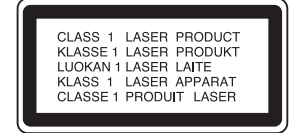

#### **OPREZ:**

Ovaj digitalni video disk player upotrebljava laserski sistem. Kako bi se osiguralo pravilno korištenje ovog uređaja, molimo Vas da pažljivo pročitate priručnik za korisnike i da ga zadržite kao pomoć za ubuduće ukoliko uređaj bude zahtijevao servisiranje- kontaktirajte tada ovlašteni servis i proučite proceduru popravka.

Uporabe kontrola, podešavanja ili nekih procedura koje su drugačije od onih ovdje opisanih mogu rezultirati opasnim izlaganjem radijaciji.

Kako biste spriječili izravno izlaganje laserskom snopu, ne pokušavajte otvoriti uređaj. Radijacija lasera vidljiva je pri otvaranju. NE GLEDAJTE U LASERSKI SNOP.

**OPREZ:** POSTOJANJE VIDLJIVOG I NEVIDLJIVOG LASERSKOG ZRAČENJA. KOD OTVARANJA I SKIDANJA ZAŠTITE GLEDATI SAMO SA OPTIČKIM INSTRUMENTIMA.

**OPREZ:** Uređaj ne smije biti izložen vodi, kapljicama vode niti polijevanjima bilo koje vrste i nikakvi predmeti napunjeni vodom, kao na primjer vaze, ne smiju se stavljati na uređaj.

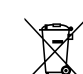

#### **Uklanjanje starog aparata**

1. Ako se na proizvodu nalazi simbol prekrižene kante za smeće, to znači da je proizvod pokriven europskom direktivom 2002/96/EC.

- 2. Električni i elektronski proizvodi ne smiju se odlagati zajedno s komunalnim otpadom, već u posebna odlagališta koja je odredila vlada ili lokalne vlasti.
- 3. Pravilno odlaganje starog proizvoda sprečit će potencijalne negativne posljedice po okoliš i zdravlje liudi.
- 4. Podrobnije informacije o odlaganju starog proizvoda potražite u gradskom uredu, službi za odlaganje

#### **PAŽNJA u vezi s napojnim kabelom**

#### **Za većinu se kućanskih parata preporuča da budu uključeni u posebni strujni krug;**

To znači da bi strujni krug jedne utičnice trebao napajati samo jedan kućanski aparat, te se u njega ne bi trebali uključiti dodatni strujni krugovi i dodatne utičnice.

Kako biste imali potpune informacije, provjerite na stranici specifikacija ovog priručnika za korisnike.

Ne preopterećujte zidne strujne utičnice.

Preopterećene zidne strujne utičnice, labavo pričvršćene ili oštećene zidne strujne utičnice, oštećeni produžni kabeli, nategnuti napojni kabeli ili oštećena ili napuknuta izolacija žica mogu biti opasni.

Bilo koja od navedenih situacija može dovesti do strujnog udara ili izbijanja požara. Povremeno provjeravajte kabel Vašeg kućanskog aparata, i ukoliko se na njemu vidi ikakvo oštećenje ili tragovi propadanja, isključite kabel iz utičnice, kućanski aparat više nemojte koristiti, te kabel zamijenitie novim istog proizvođača kod vašeg servisera.

Zaštitite napojni kabel kućanskog aparata od fizičke ili mehaničke zlouporabe, kao na primjer od frkanja, natezanja, udaranja, zatvaranja vratima ili nagazivanja. Ppsebice pazite na utikač, zidne utičnice i na mjesto gdje napojni kabel izlazi iz kućanskog aparata.

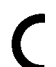

Ovaj proizvod je proizveden u skladu s EEC ODREDBAMA 2004/108/EC i 2006/95/EC.

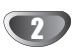

## **Sadržaj**

### **Uvod**

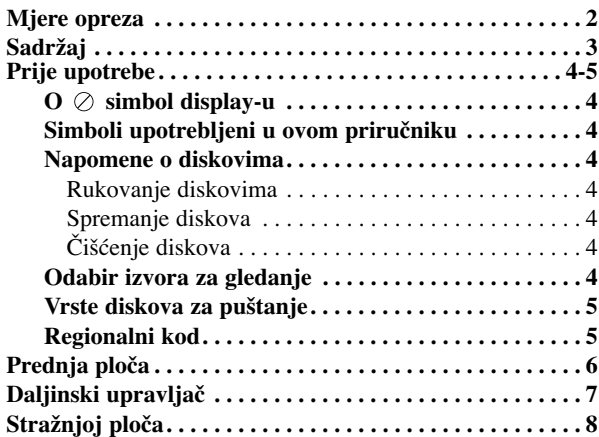

## **Pripreme**

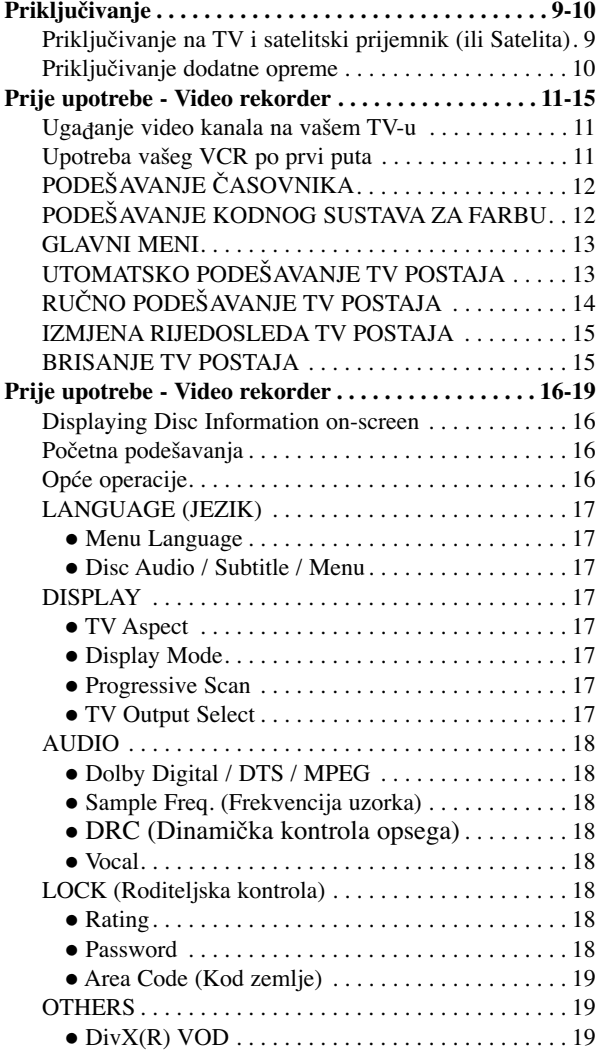

## **Operacije**

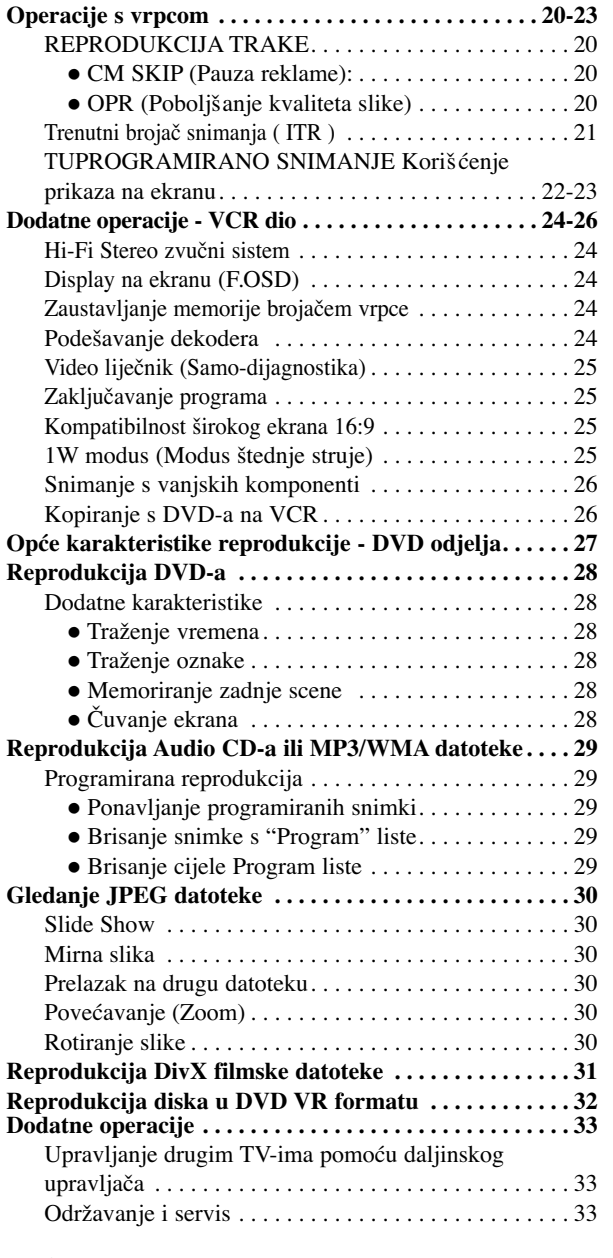

### **Reference**

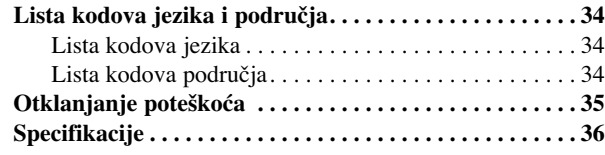

**Uvod**

### **Prije upotrebe**

Molimo vas da zbog pravilne uporabe ovog uređaja pažljivo pročitate ovaj priručnik i da ga sačuvate kao referencu za budućnost.

Ovaj priručnik sadrži informacije o operacijama i održavanju vašeg DVD Player-a. Ukoliko uređaj bude trebao servis obratite se ovlaštenom servisnom mjestu.

### **O simbol display-u**

"  $\oslash$  " se može pojaviti na display-u vašeg TV-a tijekom operacija i označava da funkcija koja je objašnjena u ovom priručniku nije dostupna na tom određenom DVD video disku.

### **Simboli upotrebljeni u ovom priručniku**

### **Napomena:**

Označava poseba uputstva i operacijske pogodnosti.

#### **Savjet:**

4

Označava savjete za lakše postizanje željenog cilja.

Odjeljak čiji naslov sadrži jedan od slijedećih simbola odnosi se samo na disk koji je predstavljen simbolom.

Svi diskovi dolje na popisu **ALL**

DVD i finalizirani DVD±R/RW **DVD**

Audio CD-i **ACD**

MP3 datoteke **MP3**

WMA datoteke **WMA**

DivX datoteke **DivX**

### **Napomene o diskovima**

#### **Rukovanje diskovima**

Ne dirajte stranu diska koja se pušta. Disk držite na rubovima tako da na njegovoj površini ne ostaju otisci prstiju. Nikada ne lijepite na disk papir niti vrpce.

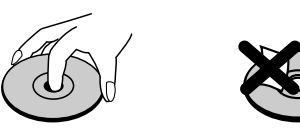

### **Spremanje diskova**

Nakon puštanja, diskove spremite u njihove kutije. Ne izlažite diskove izravnoj sunčevoj svjetlosti niti izvorima topline, ne ostavljajte ih u parkiranom automobilu izloženom izravnoj sunčevoj svjetlosti.

#### **Čišćenje diskova**

Otisci prstiju i prašina na disku mogu prouzrokovati lošu kvalitetu slike i iskrivljenje tona. Prije puštanja disk očistite čistom krpom. Disk brišite od središta prema van.

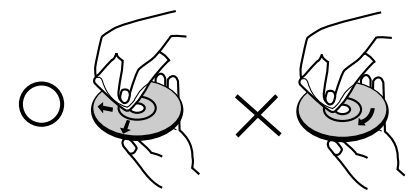

Ne koristite jake otopine poput alkohola, benzina, razrjeđivača, reklamiranih sredstava za čišćenje ili anti-statični spray namijenjen starim pločama od vinila.

### **Odabir izvora za gledanje**

Morate odabrati jedan od vaših izlaznih izvora (DVD ili VCR) koji želite gledati na TV ekranu.

- **• Ako želite gledati izlazni izvor s DVD ureœaja.** Pritisnite tipku DVD dok se DVD indikator ne upali u prozoru display-a i dok se na TV ekranu ne vidi izlazni signal s DVD uređaja.
- **• Ako želite gledati izlazni izvor s VCR ureœaja:** Pritisnite tipku VCR dok se VCR indikator ne upali u prozoru display-a i dok se na TV ekranu ne vidi izlazni signal s VCR uređaja.

#### **Napomene:**

- **•** Ako umetnete disk za vrijeme dok je DVD+VCR u VCR modusu rada, DVD+VCR će se automatski prebaciti u DVD modus rada.
- **•** Ako umetnete video kazetu bez zaštitne naljepnice za vrijeme dok je DVD+VCR u DVD modusu rada, DVD+VCR će se automatski prebaciti u VCR modus rada.

### **Prije upotrebe (Nastavak)**

### **Vrste diskova za puštanje**

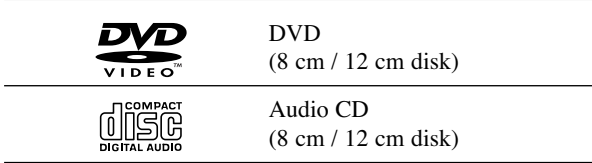

Osim toga, ovaj uređaj reproducira DVD±R/RW, CD-R/RW diskove koji sadrže audio naslove, DivX, MP3, WMA, i/ili JPEG datoteke.

Ovo označava karakteristiku uređaja koji je u stanju **KW** puštati DVD-RW diskove koji su snimljeni u Video recording formatu.

#### **Napomena:**

- Ovisno o uvjetima opreme za nasnimavanje ili o samom CD-R/RW (ili DVD±R/RW) disku, neke CD-R/RW (ili DVD±R/RW) diskove nećete moći puštati na ovom uređaju.
- Ne upotrebljavajte CD-e nepravilnih oblika (na primjer, u obliku srca ili osmerokuta). To bi moglo rezultirati kvarovima uređaja.
- Ovaj DVD Player postavlja uvjet da diskovi i snimci odgovaraju određenim tehničkim standardima, kako bi se postigla optimalna kvaliteta puštanja. Prethodno nasnimljeni DVD-i automatski su podešeni na ove standarde. Postoji puno različitih vrsta disk formata za snimanje (uključujući CD-R koji sadrži MP3 ili WMA file-ove) za koje su potrebni određeni uvjeti (vidi gore) kako bi se omogućilo kompatibilno puštanje.

### **Korisnici takoœer moraju znati da je za download MP3/WMA file-ova i glazbe s Interneta potrebno dopuštenje. Naša kompanija nema pravo omogućiti takva dopuštenja. Dopuštenje trebate tražiti od vlasnika autorskih prava.**

#### **Regionalni kod**

Ovaj uređaj ima regionalni kod otisnut na zadnjoj strani uređaja. Ovaj uređaj može reproducirati samo DVD diskove koji nose istu oznaku kao što je ona na zadnjoj strani uređaja ili koji imaju oznaku "ALL (SVI)".

#### **Napomena o regionalnim kodovima**

- Većina DVD diskova ima na sebi globus s jednim ili više brojeva u njemu a koji su jasno vidljivi na kutiji. Ovaj broj mora mora odgovarati regionalnom kodu vašeg DVD Player-a ili se disk neće moći puštati.
- Ako pokušate puštati DVD s regionalnim kodom drugačijim od onog na vašem player-u na TV ekranu će se pojaviti poruka "Check Regional Code".

#### **Notes on Copyrights:**

Prema zakonu zabranjeno je umnažanje, emitiranje, prikazivanje, emitiranje kabelskom mrežom, puštanje u javnosti ili iznajmljivanje materijala s autorskim pravima bez dopuštenja. Ovaj uređaj sadrži funkciju zaštite autorskih prava koju donosi Macrovision. Na nekim diskovima snimljeni su signali zaštite autorskih prava.

Ovaj uređaj udružuje tehnologiju za zaštitu autorskih prava koja je zaštićena metodama nekih patenata Sjedinjenih Američkih Država i ostalih prava na intelektualno vlasništvo kojih su vlasnici Korporacija Macrovision i ostali vlasnici prava. Korištenje ove tehnologije za zaštitu autorskih prava mora biti ovlašteno od strane Kompanije Macrovision i namijenjeno je samo za uporabu pri kućnom i ostalom ograničenom gledanju, osim u slučaju drugačijeg ovlaštenja od strane Korporacije Macrovision. Raskapanje i rastavljanje je zabranjeno.

NAPOMENA KORISNICIMA DA NISU SVI TELEVIZORI VISOKE DEFINICIJE POTPUNO KOMPATIBILNI S OVIM PROIZVODOM I MOGU PROUZROKOVATI NEPRAVILNOSTI U PRIKAZIVANJU SLIKE. U SLUČAJU PROBLEMA PROGRESIVNE SCAN SLIKE 625, PREPORUČUJEMO KORISNICIMA DA PREBACE PRIKLJUČAK NA IZLAZ STANDARDNE DEFINICIJE ('STANDARD DEFINITION'). UKOLIKO IMATE PITANJA O KOMPATIBILNOSTI TELEVIZORA S OVIM MODELOM 625p DVD PLAYERA, MOLIMO KONTAKTIRAJTE NAŠ CENTAR SLUŽBE ZA KORISNIKE.

**Uvod**

### **Prednja ploča**

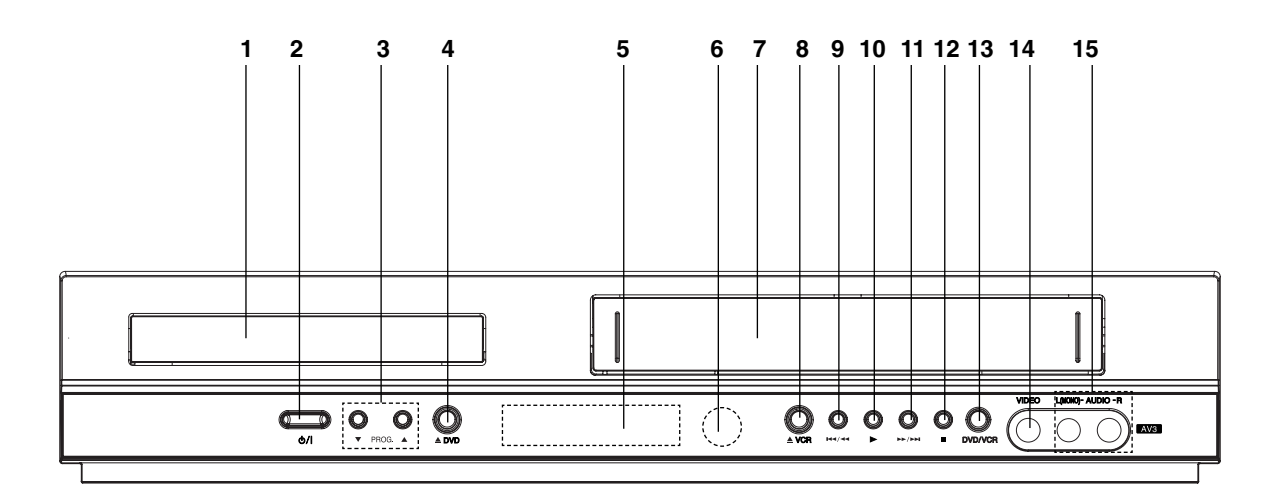

- 1. **Pladanj za disk** Ovdje umetni disk.
- $2. \, \mathrm{d} \mathcal{U}$

Za uključivanje i isključivanje uređaja.

- 3. **PROG.** ( $\nabla/\Delta$ ) Odabiranje kanala programa.
- 4.  $\triangle$  DVD Otvara ili zatvara disk pladanj.
- 5. **Prozor display-a**

Pokazuje trenutni status uređaja.

**DVD:** Odabrana je platforma DVD-a.

**:** Disk je stavljen na platformu DVD. **[P]:** Označava da je progresivno scan-iranje uključeno, odnosno postavljeno na 'On'.

**:** Označava modus ponavljanja.

**:** Uključena opcija "Child lock" za zaštitu djece.

**:** DVD+video rekorder ima uključen brojač snimanja ili je brojač snimanja programiran.

**:** Na platformi za video rekorder nalazi se video kazeta.

**VCR:** Odabrana je platforma video rekordera. **REC:** Uključen je video rekorder.

Aktivirana opcija kopiranja DVD na video rekorder. **TV:** Označava modus rada TV-a. (Vidi napomene na stranici 21)

**:** Označava ukupno vrijeme puštanja/proteklo vrijeme/trenutno vrijeme.

- 6. **Senzor za daljinski upravljač** Daljinski upravljač usmjerite ovdje.
- 7. Dio za umetanje video vrpce.
	- $8. \triangle VCR$

Tape Eject (Vađenje vrpce)

### $9.$   $M4/44$

Idi na početak poglavlja/snimke koji se trenutno puštaju ili na PRETHODNO poglavlje/snimku. Za brzo traženje opcijom premotaj natrag pritisni i drži dvije sekunde.

Premata vrpcu natrag.

### $10.$

Započinje s puštanjem.

### 11. M/M

Idi na SLIJEDEĆE poglavlje/snimku. Za brzo traženje opcijom premotaj naprijed pritisni i drži dvije sekunde.

### $12. \blacksquare$

Zaustavlja puštanje.

13. **DVD/VCR**  DVD/Video rekorder selektor

- 14. Ulaz za video
- 15. Ulaz za audio (Lijevi/Desni)

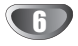

### **Daljinski upravljač**

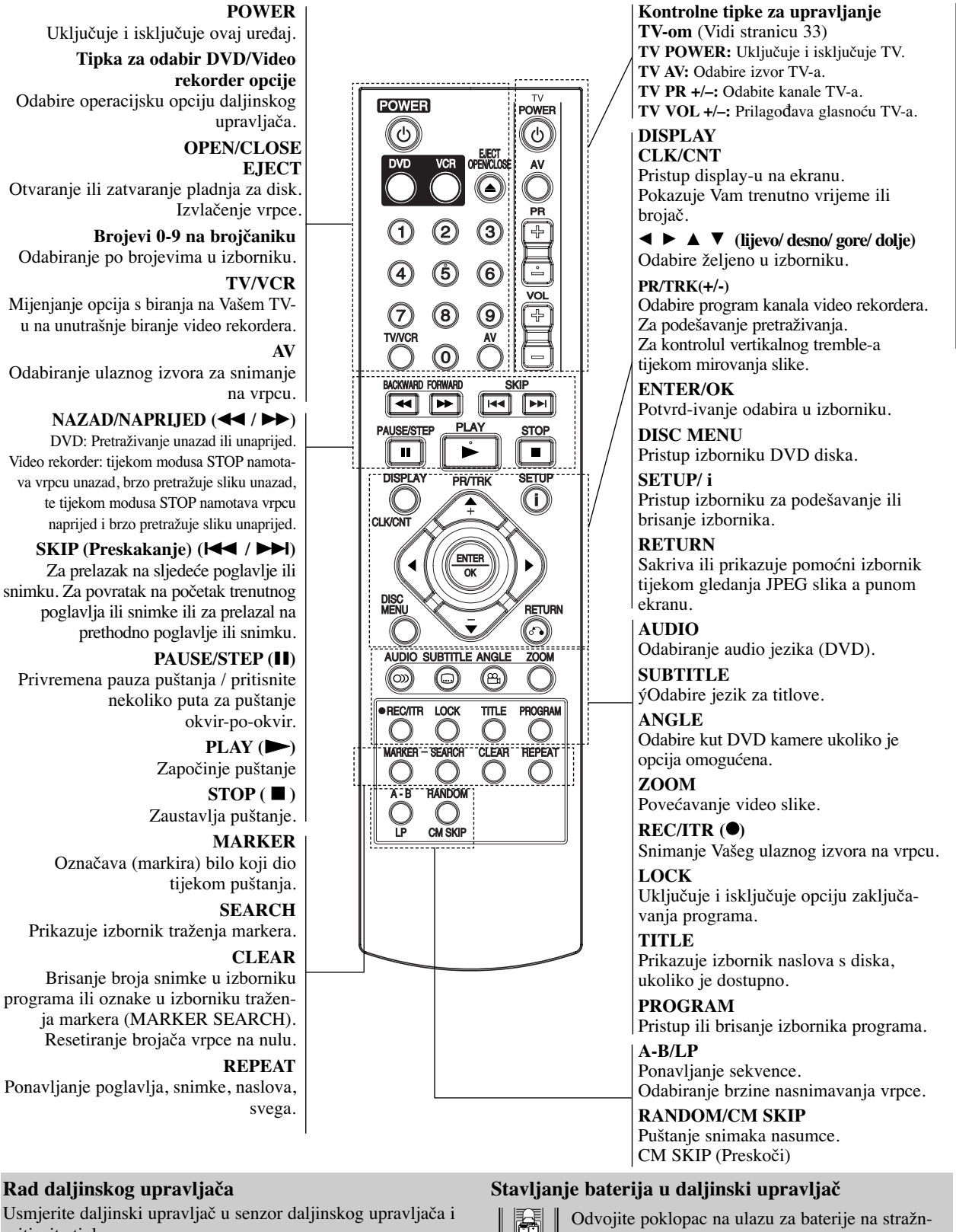

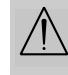

pritisnite tipke.

Nemojte mješati stare i nove baterije i nikada ne mješajte različite vrste baterija kao na primjer standardne, alkalne itd.

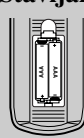

jem dijelu daljinskog upravljača i stavite unutra dvije baterije tipa R03 (veličine AAA), te pravilno postavite  $\oplus$  i  $\ominus$ .

 $\blacksquare$ 

## **Stražnjoj ploča**

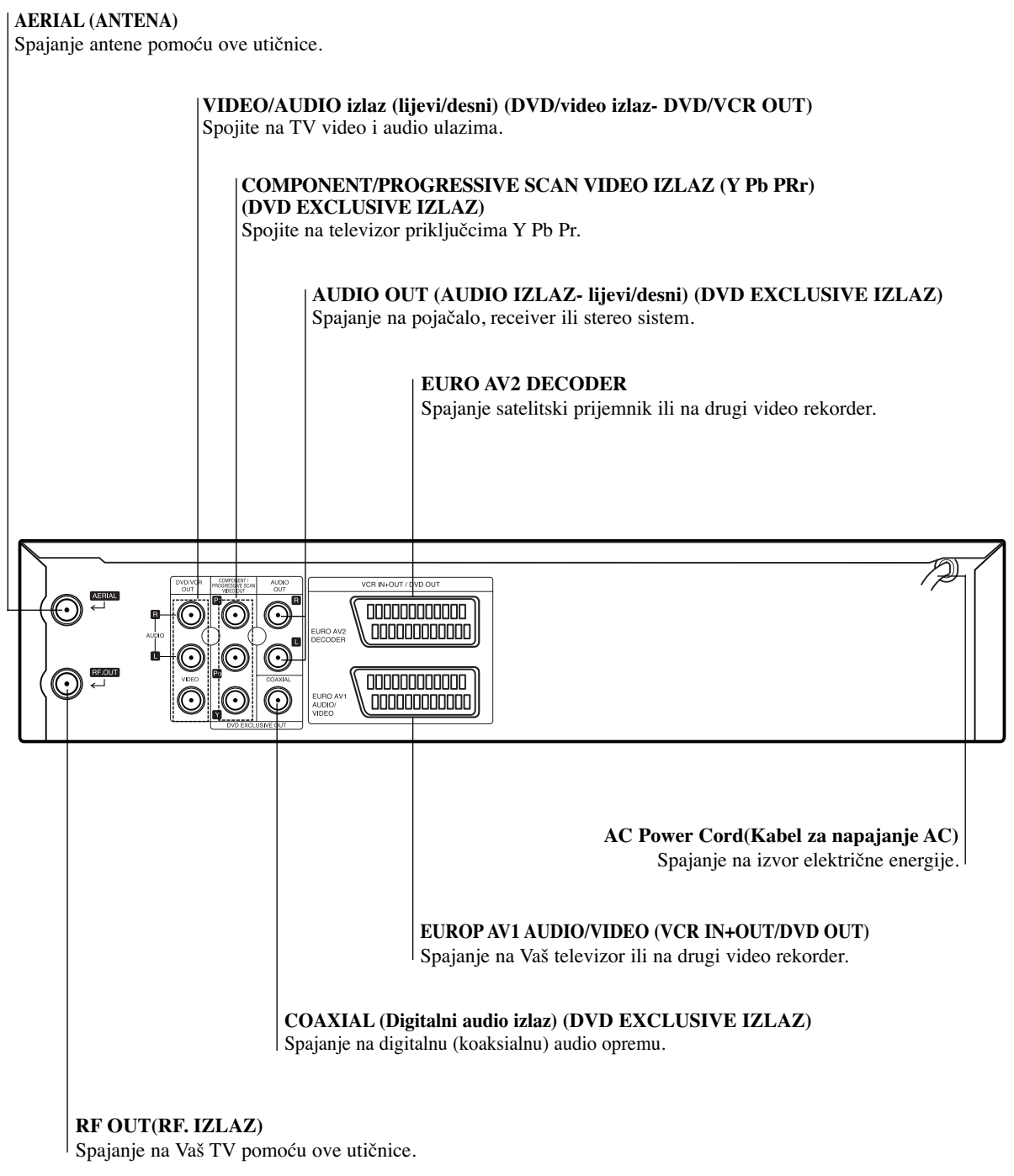

 $\bigwedge$ 

**Ne dirajte unutrašnje iglice utičnica na stražnjoj ploči. Elektrostatički naboj može prouzrokovati trajno oštećenje ureœaja.**

### **Priključivanje**

### **Oprez**

- Pazite da ovaj ureœaj bude priključen izravno na TV. TV podesite na ispravni video ulazni kanal.
- · Ne priključujte Audio izlaz ovog uređaja na Phono ulaz (ploča za snimanje) Vašeg audio sistema.

### **Priključivanje na TV i satelitski prijemnik (ili Satelita)**

Ovisno o mogućnostima Vaše postojeće opreme, priključite uređaj na jedan od slijedećih načina.

#### **Osnovni priključak (AV)**

- 1. Priključite **EURO AV1 AUDIO/VIDEO** na stražnju ploču ovog uređaja u SCART ulaz na TV-u pomoću SCART kabla. **(S1)**.
- 2. Neke TV stanice koje emitiraju program zapravo emitiraju kodirane televizijske signale koje možete vidjeti samo pomoću kupljenih ili iznajmljenih dekodera. Takav dekoder (koji učitava kodove) možete spojiti na EURO AV2 DEKODER na stražnjoj ploči **(S2)**. **ili**
- 1. Priključite **VIDEO (DVD/VCR OUT)** priključkr na DVD Player-u na odgovarajuće priključke na TV-u pomoću video kabela **(V)**.
- 2. Priključite lijevi (Left) i desni (Right) ili **AUDIO (DVD/VCR OUT)** priključke na DVD+VCR na audio lijevi/desni (left/right) ulazne priključke na TV-u pomoću audio kablova **(A1)**.

### **Napomena**

**Kodirani televizijski signali (CANAL+ ili PREMIERE) nisu dekodirani u modusu 1W (vidi. 25).**

### **Osnovni priključak (RF)**

- 1. Priključite RF antenski kabel Vaše sobne/vanjske antene u antenski (AERIAL) izlaz na stražnjoj ploči ovog uređaja.
- 2. Priključite RF antenski kabel iz RF.OUT izlaza na stražnjoj ploči ovog uređaja u antenski ulaz na Vašem televizoru **(R)**.

**S2**

 $\overline{\circ}$   $\overline{\circ}$ 

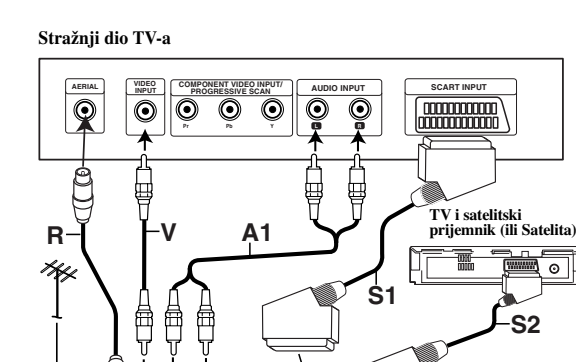

**Rear of this unit (Basic connection) Stražnji dio ovog ureœaja (Osnovni priključak)**

∩ O

ര

nnnN≂ 00000000000

<u>, noonoonoon</u>

### **Ekskluzivni DVD vanjski priključak**

#### **Spajanje Component video**

- 1. Priključite **COMPONENT/PROGRESSIVE SCAN video izlaz** na DVD playeru na odgovarajuće ulaze TV-a pomoću kabla Y Pb Pr **(C)**.
- 2. Priključite lijevi i desni Audio izlaz ekskluzivnog DVD izlaza ovog uređaja na audio lijevi/ desni ulaz na TV-u pomoću audio kabla **(A2)**.

#### **Priključak Progresivnog scaniranja**

- Ukoliko je Vaš televizor visiko definiran ili digitalno podešen ('digital ready'), za najbolju moguću video rezoluciju možete iskoristiti progresivni scan izlaz ovog DVD playera.
- Ukoliko Vaš televizor ne prihvaća formar Progressive Scan, pokušate li primijeniti Progressive Scan opciju na DVD playeru, slika će biti nepravilna.
- 1. Priključke **COMPONENT/PROGRESSIVE SCAN VIDEO OUT** na DVD playeru spojite na odgovarajuće priključke na televizoru korištenjem kabela Y Pb Pr.
- 2. Spojite lijevi i desni **AUDIO OUT** priključak DVD playera na audio lijevi/desni priključak na televizoru pomoću audio kabela.

### **Napomene**

- Progressive postavite na 'On' (uključeno) u izborniku za postavljanje progresivnog signala (vidi stranicu 17).
- Opcija Progressive scan ne radi s analognim video priključcima (žuti priključak VIDEO izlaza).

#### **Rear of TV Stražnji dio TV-a**

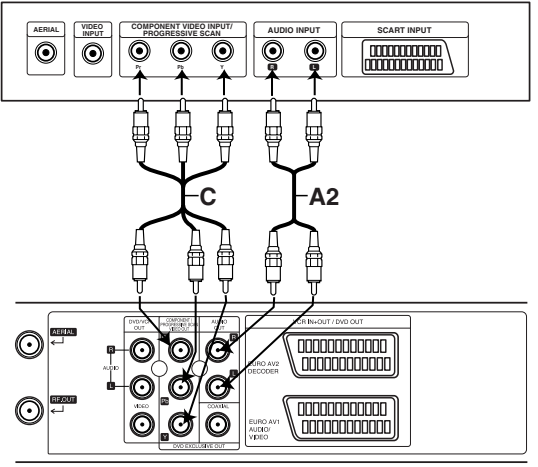

**Rear of this unit (DVD exclusive out connection) Stražnji dio ovog ureœaja (Osnovni priključak)**

## **Priključivanje (Nastavak)**

### **Priključivanje dodatne opreme**

**Priključivanje pojačala opremljenog s dva kanala analogno stereo i Dolby Pro Logic II/ Pro Logic opcije** 

Priključite lijevi i desni **DVD/VCR AUDIO OUT** ili **AUDIO OUT (DVD ekskluzivni izlaz)** izlaz ovog uređaja na lijevi i desni audio ulaz Vašeg pojačala, receiver-a ili stereo sistema pomoću audio kablova.

### **Priključivanje pojačala opremljenog s dva kanala digitalni stereo (PCM) ili na Audio/ Video receiver opremljen višekanalnim decoder-om (Dolby Digital™, MPEG 2 ili DTS)**

- 1. Priključite Digitalni audio izlaz ovog uređaja (KOAKSIALNI) u odgovarajući ulaz na Vašem pojačalu. Upotrijebite dodatni digitalni (koaksialni) audio kabel.
- 2. Trebat ćete aktivirati digitalni izlaz ovog uređaja. (Vidi "Digitalni Audio izlaz" na stranici 18).

### **Digitalni više-kanalni zvuk**

Digitalni više-kanalni priključak omogućuje najbolju kvalitetu zvuka. U tu svrhu trebate više-kanalni Audio/ Video receiver koji podržava jedan ili više audio formata podržavanih od strane Vašeg uređaja (MPEG 2, Dolby Digital i DTS). Provjerite priručnik receiver-a i znakove na prednjoj strani receiver-a.

### **Upozorenje:**

Zbog ugovora o dopuštenju DTS-a, digitalni izlaz bit će u DTS digitalnom izlazu kad odaberete DTS audio liniju.

#### **Napomene**

10

- Ako audio format digitalnog izlaza ne odgovara mogućnostima Vašeg receiver-a, receiver će se oglasiti snažnim, iskrivljenim zvukom ili neće uopće biti nikakvog zvuka.
- $\bullet$  Kako biste na display-u ekrana vidjeli audio format trenutnog DVD-a, pritisnite AUDIO.

Proizvedeno prema licenci Dolby Laboratories. "Dolby", "Pro Logic" i dvostruki D simbol su robne marke Dolby Laboratories-a.

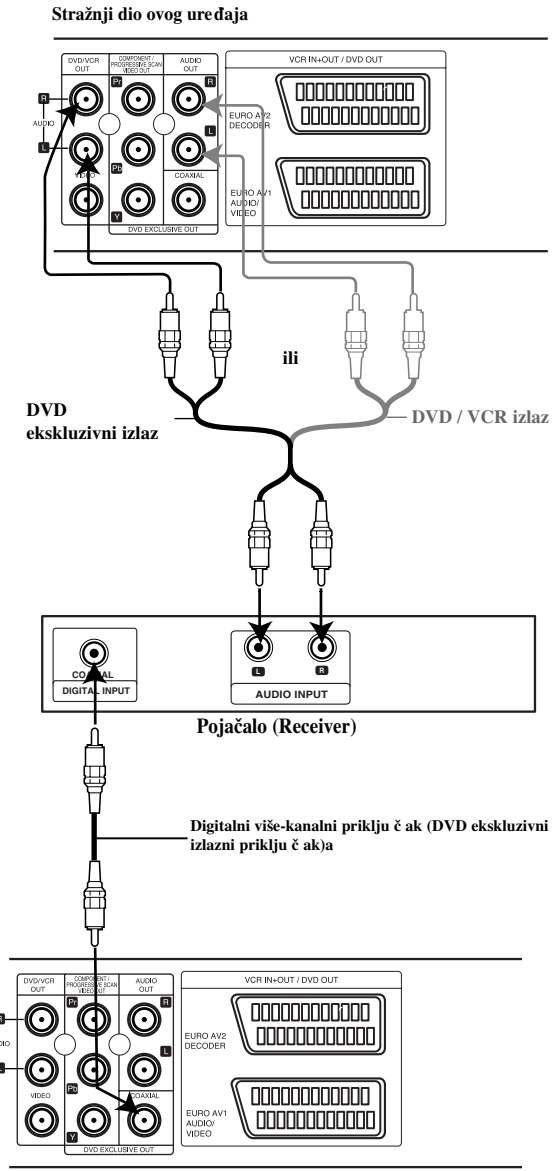

**Rear of this unit Stražnji dio ovog ureœaja**

### **Ugaœanje video kanala na vašem TV-u**

Video kanal (RF izlazni kanal) je kanal na kojem vaš TV prima signale slike i zvuka s DVD+VCR preko RF kabla.

Ako upotrebljavate SCART konektor, tada nećete morati ugađati vaš TV, jednostavno odaberite AV kanal. AV kanal je već unaprijed ugođen za optimalnu video reprodukciju na vašem TV-u.

Sljedeće korake poduzmite samo u slučaju ako dođe do pojave interferencije na TV slici nakon što ste se premjestili na neko drugo mjesto ili je neka druga stanica počela s emitiranjem u vašoj blizini, ili ste promijenili spajanje s RF spajanja na AV spajanje, ili obratno.

- 1. **Uključite DVD+VCR i TV.**
- 2. **Postavite nepopunjeni položaj 36 na vašem TV-u.**
- 3. **Pritisnite tipku POWER (El. napajanje) na daljinskom upravljaču kako bi unijeli modus čekanja (stand by ) (indikator za sat će biti prigušen).**
- 4. Pritisnite i držite tipku **PROG. (▲** or ▼) na DVD+VCRu duže od 4 sekunde.

RF 36 će se prikazati na display-u. Na TV ekranu će se prikazati sljedeća slika.

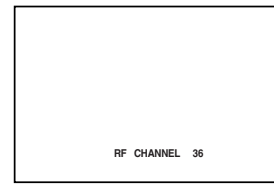

Ako slika snježi, prijeđite na korak 5. Ako je slika jasna, pritisnite tipku POWER na DVD+VCR-u za kraj.

5. Pritisnite tipku **PROG.** ( $\triangle$  or  $\nabla$ ) na DVD+VCR-u za postavljanje video kanala na nepopunjeni položaj između 22 i 68 koji nije zauzet nijednom lokalnom stanicom u vašem području.

#### **Napomene**

RF kanal se neće promijeniti sve dok se ne izvrši korak 6.

6. Pritisnite tipku **POWER** kako bi spremili RF video kanal u DVD+VCR memoriju. Sada ugodite TV uređaj na novi DVD+VCR RF kanal.

#### **Napomene**

Ako je TV slika jasna u koraku 4, ne ugađajte ponovo svoj TV.

### **Upotreba vašeg VCR po prvi puta**

Sljedeća slika će se prikazati na TV ekranu kada vaš video rekorder priključite po prvi puta.

Za podešavanje TV stanica, molimo slijedite stranice 3 do 4 na način prikazan u "ACMS" (pogledajte str.13).

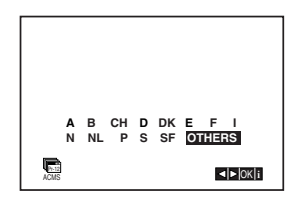

## **PODESˇ AVANJE Cˇ ASOVNIKA**

U videorekorderu se nalazi časovnik, koji upravlja sa pod es avanom vrijemenom i datumom u videorkorderu.

1. Pritisnite tipku **i**.

Izaberite **SET** sa  $\blacktriangleleft$  ili  $\blacktriangleright$  tipkom. Pritisnite tipku **ENTER/OK**.

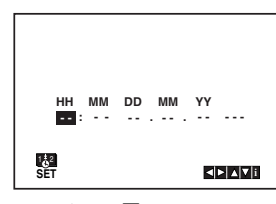

2. Upotrijebite tipke  $\blacktriangle$  ili  $\nabla$  na daljinskom upravljaču kako biste podesili **HOURS (Sate), MINUTES (Minute), DAY (Dan), MONTH (Mjesec)** i **YEAR (Godina)**. Nemojte zaboraviti da ovaj videorekorder koristi 24 časovni sustav. Npr.:  $13:00 = 1$  popodne. Pri podešavanju godine dani tjedna će se automatski pojaviti.

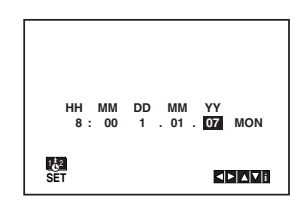

- 3. Ako ste pogrešili pritisnite  $\blacktriangleleft$  ili  $\blacktriangleright$  tipku i upišite to Ťno vrijeme.
- 4. Pritisnite tipku **i** za povratak na TV sliku.

12

## PODEŠAVANJE KODNOG **SUSTAVA ZA FARBU**

- 1. Pritisnite tipku **i.**
- 2. Na ekranu televizora će se pojaviti glavni meni.
- 3. Izaberite SYS sa ◀ ili ▶ tipkom. Pritisnite tipku **ENTER/OK**.
- 4. Izaberite odgovarajući kodni sustav za farbu sa ▲ ili ▼ tipkom.

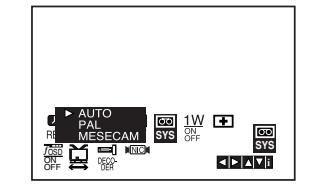

5. Pritisnite tipku ▶ zaodabiranje opcije RF AUDIO. Pritisnite tipku ▲ ili ▼ za odgovarajuće odabiranje prema korištenoj RF AUDIO.

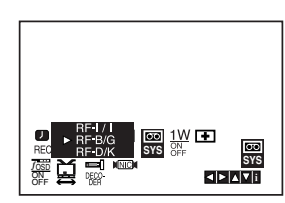

6. Pritisnite tipku **i**. za uklanjanje izbornaka s ekrana.

### **GLAVNI MENI**

Uprogramiranje videorekordera pomoęcu meni sustava je prava dječja igra.

Meni sustav možete pozivati sa daljinskim upravljačem.

- 1. Uključite televizor i videorekorder sa **POWER** tipkom.
- 2. Pritisnite tipku **i**. Na displayu se pojavljuje glavni meni.

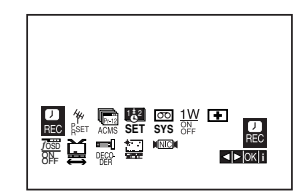

- REC Podešavanje vrijemena snimanja (vidi 23).
- PR SET Ručno podešavanje (vidi 14).
- **ACMS** Sustav za automatsko memoriranje postaja (vidi 13).
- SET Podešavanje datuma i točnog vrijemena (vidi 12).
- SYS Podešavanje standarda televizora (vidi 12).
- **1 W ON/OFF(Uključi/Isključi)** Modus štednje struje (vidi 25).
- $\textbf{E}$  (Dr.) Riješavanje problema (vidi 25).
- **F.OSD ON/OFF** Prikazivanje funkcije (vidi 24).
- a (16:9/4:3) Podešavanje moda slike (vidi 25).
- **DECODER -** Za korištenje plaćenog TV dekodera (ili Satelita) uz vaš video rekorder (vidi 24).
- ■ (**OPR**) Poboljšanje kvaliteta slike (vidi 20).
- **NIC** Uključivanje/isključivanje NICAM digitalnog stereo zvuka (vidi 24).

#### **Savjet**

Jezik izbornika možete mijenjati u izborniku podešavanja DVD-a. (Vidi Jezik izbornika na stranici 17.)

3. Pritisnite  $\blacktriangleleft$  ili  $\blacktriangleright$  tipku za biranje odgovarajućih meni točkova

Pritisnite **ENTER/OK** tipku, a nakon ovog koristite  $\triangle$  ili  $\nabla$  tipku za biranje.

4. Pritisnite tipku **i** za povratak na TV sliku.

### **UTOMATSKO PODESˇAVANJE TV POSTAJA**

Ako je prijemni TV signal preslab, Vaš video rekorder možda neće otkriti sve potrebne informacije i ispravno ih spremiti. Za rješenje ovog problema molimo Vas pročitajte odjeljak RUČNO BIRANJE PROGRAMA na stranici 14.

- 1. Pritisnite **POWER** tipku u cilju uključivanja uređaja.
- 2. Pritisnite tipku **i.**

Na ekranu televizora se pojavljuje glavni meni. Izaberite **ACMS** točku u meniu sa ◀ ili ▶ tipkama. Pritisnite tipku **ENTER/OK**.

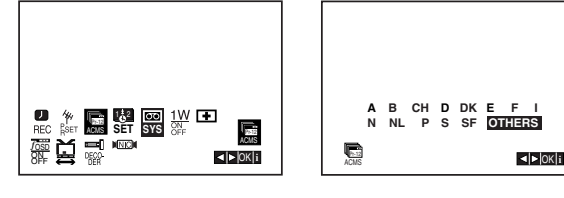

- 3. Pritisnite tipke  $\triangleleft$  ili  $\triangleright$  kako biste odabrali zemlju (COUNTRY). **A: A**ustrija, **B: B**elgija, **CH: Š** vicarska, **D: N**jemačka, **DK: D**anska, **E: Š** panjolska, **F: F**rancuska, **I: I**talija, **N: N**orveška, **NL: N**izozemska, **P: P**ortugal, **S: Š** vedska, **SF: F**inska, "OSTALE".
- 4. Pritisnite tipku **ENTER/OK** kako biste pokrenuli automatsko memoriranje kanala TV stanica u vašem području.

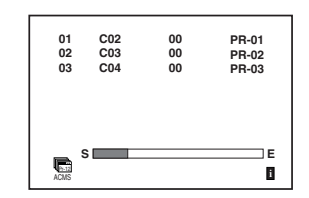

5. Nakon ove operacije televizijske postaje se poljavljuju u jednoj tabeli.

U cilju memoriranja pritisnite tipku **i**.

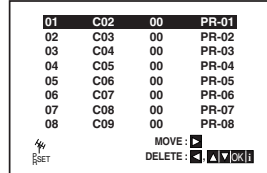

## **RUČNO PODEŠAVANJE TV POSTAJA**

U određenim područjima zemlje signali odašiljača mogli bi biti preslabi za automatski proces biranja i pravilnog ugađanja kanala Vašeg video rekordera. Programe slabijeg signala morate birati i ugađati ru čno, kako bi ih Vaš video rekorder spremio.

1. Pritisnite tipku **i**.

Na ekranu televizora se pojavljuje glavni meni. Izaberite **PR SET** tačku u meniu sa **F** i  $\triangleright$  tipkama. Pritisnite tipku **ENTER/OK**.

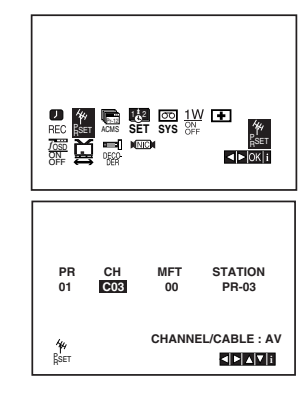

2. Pritisnite **i**.

Pojavit će se tabela televizijskih postaja.

3. Pritisnite  $\triangle$  ili  $\nabla$  da bi odabrali broj programa za podešavanje (primjerice PR 04).

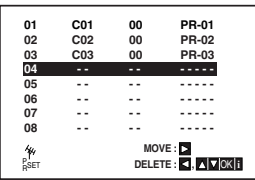

4. Pritisnite **ENTER/OK**. Izaberite jedan od **C** (kablovskih) ili od **S** (uobičajenih) kanala sa **AV** tipkom. C02-C70, S01-S41. Unesite broj kanala postaje koju želite da podesite, a pomoęcu brojčanih tipki, odnosno ▲ ili ▼, da bi pronašli željenu postaju.

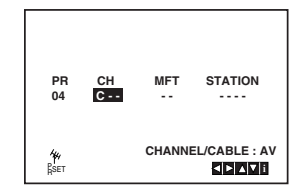

5. Pretraživanje se zaustavlja prigodom pronalaska postaje. Izaberite **MFT** točku u meniu sa ▶ tipkom. Uštimavajte postaje sa  $\blacktriangle$  i  $\nabla$  tipkama.

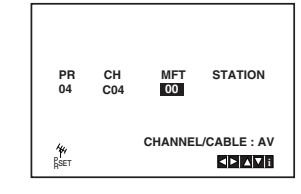

- 6. Sa ► tipkom izaberite **STATION** točku u meniu, da bi ste dali ime kanalu. Pritisnite tipku **ENTER/OK**.
- 7. Pritisnite  $\blacktriangle$  i  $\nabla$  tipke za biranje između brojeva ili slova. Izaberite slova sa  $\blacktriangleleft i \blacktriangleright$  tipkama. Upišite ime postaje. Pritisnite tipku **ENTER/OK**.

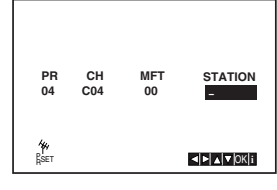

8. Pritisnite tipku **i**, kako biste potvrdili položaj stanice.

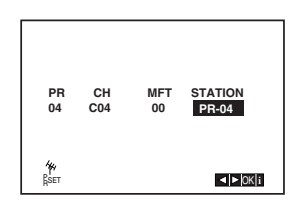

Ako želite ručno podešavati druge stanice ponovite korake **3 - 8**.

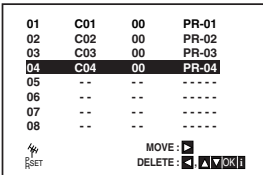

9. Pritisnite ponovo tipku **i**. Vaša nova TV stanica je sada podešena u vašem DVD+VCR-u.

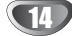

### **IZMJENA RIJEDOSLEDA TV POSTAJA**

Nakon podešavanja postaja imate mogućnost za izmjenu rijedosleda bez ponovnog uštimavanja postaja. Sa izvršenjem dole navedenih koraka možete uprogramirati željeni rijedosled.

1. Pritisnite tipku **i.** Na ekranu televizora se pojavljuje glavni meni. Izaberite **PR SET** tačku u meniu sa ◀ i ▶ tipkama. Pritisnite tipku **ENTER/OK**.

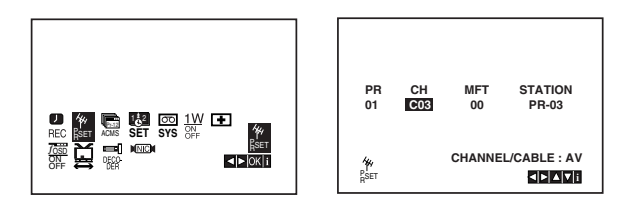

- 2. Pritisnite tipku **i.**
	- Pritisnite  $\vec{\mathbf{\Lambda}}$  i  $\vec{\mathbf{\mathsf{v}}}$  tipke za izbor novih mjesta u memoriji, gdje ćete željeni kanal da premjestite (npr.: PR03). Pritisnite  $\blacktriangleright$  tipku.

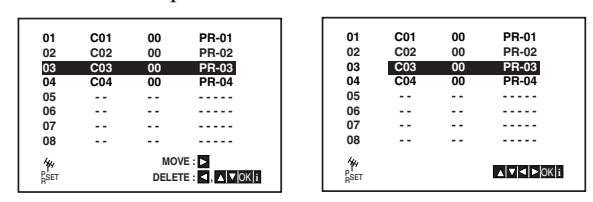

3. Pritisnite  $\blacktriangle$  i  $\nabla$  tipke za izbor novih mjesta u memoriji, gdje ćete željeni kanal da premjestite (npr.: PR05).

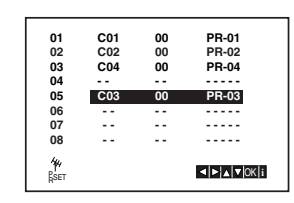

4. Pritisnite tipku **ENTER/OK**. S time je završeno premještanje kanala. U cilju premještanja ostalih kanala ponovite korake  $1 \sim 4$ .

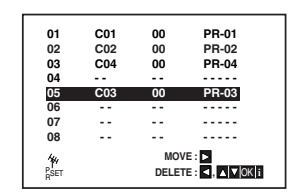

5. Pritisnite tipku **i** kako biste izbornike uklonili s TV ekrana.

### **BRISANJE TV POSTAJA**

Nakon biranja TV programa na Vašem video rekorderu, možda ćete htjeti obrisati neki program. Upute na ovoj stranici pokazuju Vam kako neželjene programe možete jednostavno izbrisati.

### 1. Pritisnite tipku **i.**

Na ekranu televizora se pojavljuje glavni meni. Izaberite **PR SET** točku u meniu sa  $\blacktriangleleft$  i  $\blacktriangleright$  tipkama. Pritisnite tipku **ENTER/OK**.

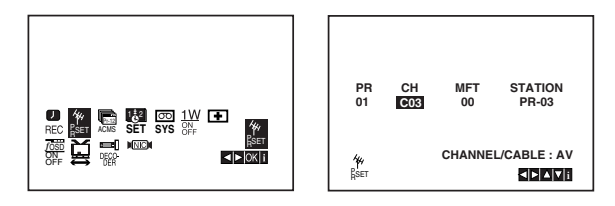

- 2. Pritisnite tipku **i**.
- 3. Sa ▲ i ▼ tipkama izaberite kanal, kojeg ćete izbrisati. (npr.: PR01)

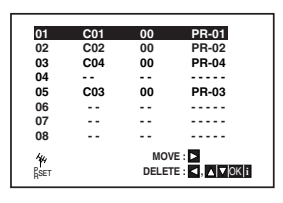

4. Pritisnite tipku <

Nakon kratkog vremena, odabrana stanica će biti poništena.

Ako želite poništiti druge TV stanice ponovite korake **3 - 4**.

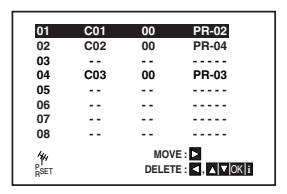

5. Pritisnite tipku **i** kako biste izbornike uklonili s TV ekrana.

### **Prikazivanje informacije o disku na ekranu**

Razne informacije o umetnutom disku možete prikazati na ekranu.

1. Pritisnite tipku DISPLAY kako biste prikazali razne informacije o reprodukciji. Prikazane stavke se mogu razlikovati zavisno o vrsti diska ili stanju reprodukcije.

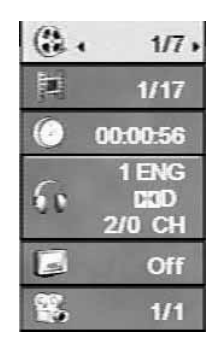

- 2. Stavku možete odabrati pritiskom na tipke  $\blacktriangle / \blacktriangledown$ , a stavku možete promijeniti ili odabrati pritiskom na tipku </a> />
	- Naslov (Snimak) Broj trenutnog naslova (ili snimke)/ukupni broj naslova (ili snimki).
	- Poglavlje Broj trenutnog poglavlja/ukupni broj poglavlja.
	- Vrijeme Proteklo vrijeme reprodukcije.
	- Audio Odabrani audio jezik ili kanal.
	- Titl Odabrani titl.
	- Kut Odabrani kut/ukupni broj kutova.

### **Napomene :**

Ako se nakon nekoliko sekundi ne pritisne nijedna tipka, display na ekranu će nestati.

### **Početna podešavanja**

Uporabom izbornika za podešavanje (Setup) možete izvršiti razna podešavanja u sadržajima kao što su slika i zvuk. Također među ostalim stvarima, možete postaviti jezik za titl i izbornik za podešavanje (Setup). Za detalje o svakom sadržaju izbornika za podešavanje (Setup) pogledajte strane 16 do 19.

### **Za pokazivanje i za izlazak iz Izbornika:**

Pritisnite tipku SETUP za pokazivanje izbornika. Drugi pritisak na tipku SETUP vratit će vas na početni ekran.

### **Za prijelaz na slijedeću razinu:**

Pritisnite tipku  $\blacktriangleright$  na daljinskom upravljaču.

**Za vraćanje na prethodnu razinu:** Pritisnite tipku < na daljinskom upravljaču.

### **Opće operacije**

1. Pritisnite tipku DVD na daljinskom upravljaču.

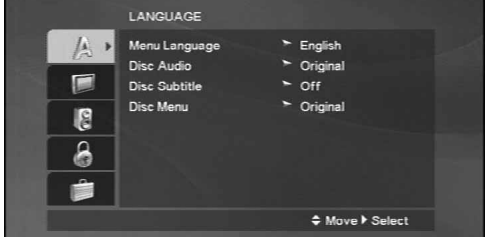

- 2. Pritisnite tipku SETUP. Pojavit će se izbornik podešavanja (Setup).
- 3. Pritisnite tipku ▲ / ▼ za odabir željene opcije, tada pritisnite tipku B za prelazak na drugu razinu. Ekran pokazuje važeća podešavanja za izabrani sadržaj, jednako kao i alternativna podešavanja.
- 4. Pritisnite tipku ▲ / ▼ za odabir druge željene opcije, tada pritisnite tipku ► za pomicanje na treću razinu.
- 5. Pritisnite tipku ▲ / ▼ za odabir željenog podešavanja, a zatim pritisnite tipku ENTER/OK za potvrdu odabira. Neki sadržaji traže dodatne korake.
- 6. Pritisnite tipku SETUP ili > za izlaz iz izbornika podešavanja (Setup).

### **LANGUAGE (JEZIK)**

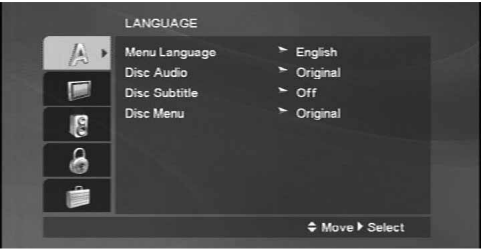

### **Menu Language**

Izaberite jezik za izbornik podešavanja (Setup) i display na ekranu.

### **Disc Audio / Subtitle / Menu DVD**

Izaberite željeni jezik za audio snimak (disk audio), titl i disk izbornik.

**Original**: Odnosi se na originalni jezik na kojem je disk snimljen.

**Other**: Za izbor drugog jezika pritisnite brojčane tipke a zatim ENTER za unos 4-znamenkastog broja u skladu sa popisom jezičnih kodova u poglavlju sa referencama (vidi 34). Ako unesete pogrešni jezični kod pritisnite CLEAR (Brisanje).

### **DISPLAY**

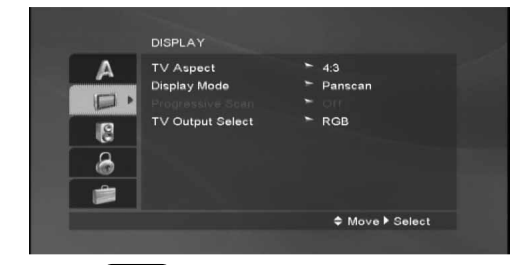

**TV Aspect DVD**

**4:3 :** Izaberite kada je priključen standardni 4:3 TV.

**16:9 :** Izaberite kada je priključen široki 16:9 TV.

### **Display Mode DVD**

Podešavanje modusa display-a funkcionira samo kad je TV aspekt postavljen na "4:3".

**Letterbox:** Prikazuje široku sliku s trakama u gornjem i donjem dijelu ekrana.

**Panscan:** Automatski prikazuje široku sliku na cijelom ekranu i izbacuje dijelove koji ne pristaju.

### **Progressive Scan**

Opcija Progressive Scan Video omogućuje vam nabolju kvaliteti slike s najmanje moguće smetnji. Ako koristite priključke Component Video za spajanje na TV

ili na monitor kompatibilan sa signalom progresivnog scan-iranja, opciju Progressive Scan postavite na On.

### **ON opcije Progressive Scan:**

Komponentu s DVD-a spojite na ulaz Vašeg monitora/televizora, te Vaš televizor ili monitor na ulaz komponente.

1. Odaberite opciju "Progressive Scan" u izborniku zaslona DISPLAY a zatim pritisnite tipku $\blacktriangleright$ .

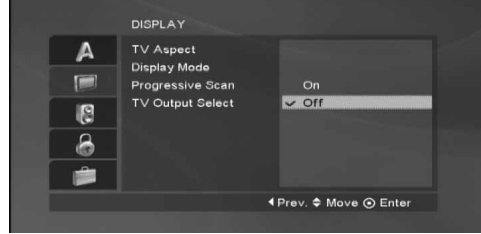

- 2. Odaberite opciju "On" pomoću tipaka  $\blacktriangle / \blacktriangledown$ .
- 3. Pritisnite tipku ENTER/OK kako biste postavi player za modus progresivnog skeniranja.

### **TV Output Select**

Opcije playera za odabir TV Output Select postavite prema vrsti TV priključka.

**YPbPr:** Kad je Vaš TV spojen na priključke Komponent Video izlaza (COMPONENT VIDEO OUT)/Progresivnog scan-iranja (PROGRESSIVE SCAN) na DVD player-u.

**RGB:** Kad je Vaš TV spojen na priključak SCART (RGB signal).

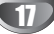

### **AUDIO**

Svaki DVD disk ima razne izlazne audio opcije.

Audio izlaz player-a podesite prema vrsti audio sistema kojeg koristite.

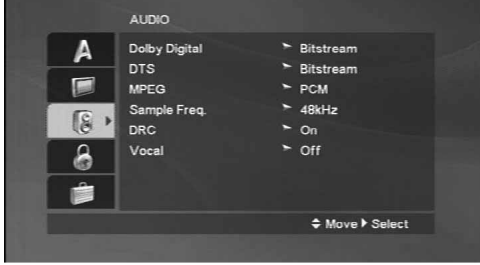

### **Dolby Digital / DTS / MPEG DVD DivX**

**Bitstream:** Opciju "Bitstream" odaberite kada ste DIGITALNI OUT (Izlazni) priključak DVD Player-a spojili na pojačalo ili drugu opremu s Dolby Digital, DTS ili MPEG dekoderom.

**PCM (za Dolby Digital / MPEG):** Ovu opciju odaberite kada ste spojeni na 2-kanalno digitalno stereo pojačalo. DVD-i kodirani u Dolby Digital-u ili MPEG-u će se automatski miksati u dvo-kanalni PCM audio.

**Off (za DTS):** Ako odaberete opciju "Off", DTS signal neće izlaziti kroz DIGITALNI OUT priključak.

### **Sample Freq. (Frekvencija uzorka) DVD**

Ako vaš receiver ili vaše pojačalo NIJE u mogućnosti raditi sa signalima od 96 kHz , odaberite 48 kHz. Kad učinite taj izbor, ovaj uređaj će automatski pretvarati svaki signal od 96 kHz u signal od 48 kHz kako bi ih vaš sistem mogao dekodirati.

Ako vaš receiver ili vaše pojačalo može raditi sa signalima od 96 kHz, odaberite 96 kHz. Kad učinite taj izbor, ovaj uređaj će propustiti svaku vrstu signala bez daljnje obrade.

Provjerite dokumentaciju za vaše pojačalo kako biste utvrdili njegove karakteristike.

### **DRC (Dinamička kontrola opsega) DVD**

U DVD formatu, možete slušati zvučnu kulisu programa u najtočnijoj i najrealnijoj mogućoj prezentaciji zahvaljujući digitalnoj audio tehnologiji. Ipak, možda ćete htjeti komprimirati dinamički opseg audio izvedbe (razlika između najjačih zvukova i najtiših zvukova). U tim slučajevima film možete slušati pod tišom glasnoćom a da ne izgubite jasnoću zvuka. Opciju DRC postavite na ON za ovaj efekt.

### **Vocal DVD**

Opciju Vocal postavite na poziciju On samo onda kada puštate više-kanalni karaoke DVD.

Karaoke kanali na disku pomiješat će se u normalni stereo zvuk.

### **LOCK (Roditeljska kontrola)**

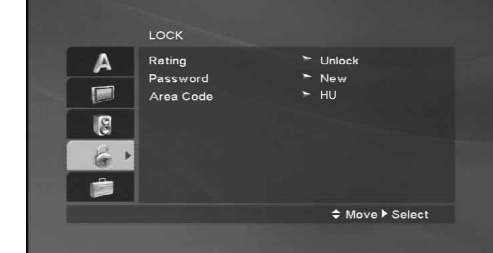

### **Rating**

Onemogućuje reproduciranje ocijenjenih DVD-a na osnovu njihovog sadržaja. Svi diskovi nisu ocijenjeni.

- 1. Izaberite "Rating" na LOCK izborniku, zatim pritisnite tipku  $\blacktriangleright$ .
- 2. Za pristupanje u LOCK (zaključavanje) opcije, marate unijeti lozinku koju ste sami kreirali. Ukoliko još niste unijeli lozinku, to trebate napraviti.

Unesite lozinku i pritisnite tipku ENTER/OK. Ponovo unesite lozinku i pritisnite tipku ENTER/OK za potvrdu. Ako pogriješite prije nego pritisnete tipku ENTER/OK, pritisnite tipku CLEAR.

3. Izaberite ocienu od 1 do 8 koriteći tipke  $\blacktriangle / \blacktriangledown$ .

**Rating (Ocjenjivanje) 1-8:** Ocjena jedan (1) ima najveća ograničenja a ocjena osam (8) ima najmanja ograničenja.

**Otključavanje:** Ako izaberete otključavanje (unlock), roditeljska kontrola neće biti aktivna i disk će se puštati u cijelosti.

4. Pritisnite ENTER/OK za potvrdu vašeg izbora ocjenjivanja, zatim pritisnite SETUP da izađete iz izbornika.

#### **Password**

Vi možete unijeti ili promijeniti lozinku.

- 1. Izaberite Password na LOCK izborniku zatim pritisnite tipku  $\blacktriangleright$ .
- 2. Slijedite korak 2 na gore prikazani način (Ocjenjivanje). Za promjenu lozinke, pritisnite tipku ENTER/OK kada je jače osvjetljena opcija "Change (Promijeni)". Unesite lozinku i pritisnite tipku ENTER/OK. Ponovo unesite lozinku i pritisnite tipku ENTER/OK za potvrdu.
- 3. Pritisnite SETUP da izaœete iz izbornika.

#### *Ako ste zaboravili svoju lozinku*

Ako zaboravite svoj sigurnosni kod, možete ga izbrisati pomoću sljedećih koraka:

- 1. Pritisnite SETUP za pojavljivanje izbornika podešavanja (SETUP).
- 2. Unesite 6-znamenkasti broj "210499" i pritisnite tipku ENTER. Lozinka je pobrisana.

### **Area Code (Kod zemlje) DVD**

Unesite kod zemlje / područja čiji su standardi upotrebljeni za ocjenjivanje DVD video diska, prema popisu u poglavlju s referencama (vidi 34).

- 1. Izaberite "Area Code" na LOCK izborniku zatim pritisnite tipku $\blacktriangleright$ .
- 2. Slijedite korak 2 na način pokazan lijevo (Rating).
- 3. Izaberite prvi karakter koristeći tipke  $\blacktriangle / \blacktriangledown$ .
- 4. Pritisnite  $\blacktriangleright$  i izaberite drugi karakter koristeći tipke  $\blacktriangle$  /  $\nabla$ .
- 5. Pritisnite ENTER/OK za potvrdu vašeg izbora koda zemlje.

### **OTHERS**

Postavke Auto Play-a i DivX(R) VOD se mogu mijenjati.

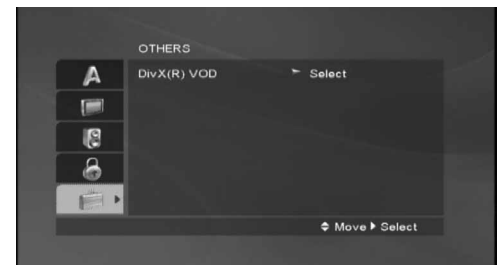

### **DivX(R) VOD**

Mi vam omogućujemo DivX® VOD (Video On Demand –Video na zahtjev) registracijski kod koji vam omogućuje iznajmljivanje ili kupovinu video materijala preko usluge DivX® VOD. Za više informacija posjetite www.divx.com/vod.

- 1. Odaberite opciju "DivX(R) VOD", a zatim pritisnite tipku  $\blacktriangleright$ .
- 2. Pritisnite tipku ENTER/OK dok je odabrano "Select (Odaberi)" i pojavit će se registracijski kod. Upotrijebite registracijski kod za kupovinu ili iznajmljivanje videa koristeći usluge DivX® VOD službe na www.divx.com/vod. Slijedite upute i skinite video na disk za reprodukciju na ovom uređaju.
- 3. Pritisnite tipku ENTER/OK za izlazak.

#### **Napomena:**

.

Svi skinuti video materijali s DivX® VOD-a mogu se reproducirati samo na ovom uređaju.

### **Operacije s vrpcom**

### **REPRODUKCIJA TRAKE**

Umetanje i vađenje kasete je moguć samo u onom slučaju, ako je uređaj priključen na električnu mrežu. Imate mogućost i za reprodukciju kasete u NTSC sustavu na televizijskom prijemniku u PAL sustavu.

### **U cilju boljeg kvaliteta slike**

Nakon umetanja kasete i početka reprodukcije će se regulator valne pozicije automatski uključiti u cilju uštimavanja najboljeg kvaliteta slike. Ako je kvalitet snimka slab, pritisnite  $\blacktriangle$  i  $\nabla$  tipke na daljinskom upravljaču ponovno.

- 1. Kontrolišite ispravnost priključivanja videorekordera. Uključite televizor. Uključite videorekorder sa **POWER** tipkom. Umetnite jednu kasetu u videorekorder. Prozor kasete mora biti okrenut prema vani.
- 2. U cilju reprodukcije pritisnite tipku $\blacktriangleright$ . Ako ste prije umetanja kasete odstranili zaštitni djeo protiv brisanja, reprodukcija počinje automatski.

#### Automatsko uštimavanje slike

Uređaj automatski podešava najbolji moguęci kvalitet slike.

3. Pritisnite **PAUSE/STEP** tipku u cilju zaustavljanja slike. Sa ponovnim pritiskom na **PAUSE/STEP** tipku možete slijedeću filmsku kocku da pogledate.

Ukoliko držite stisnutom tipkom **FORWARD** slika će se usporiti za otprilike 1/19 vremena normalnog prikazivanja. Reprodukcija najviše 5 sekundi može ostati u pauza stop funkciji. Nakon ovog vrijemena (u cilju izbegavanja ošte ćenja kasete) reprodukcija se nastavlja.

Najbolji kvalitet slike mo`ete podešavati sa  $\blacktriangle$  i  $\nabla$ tipkama.

4. Pritisnite  $\triangleright$  tipku u cilju nastavljanja reprodukcije

### **Reprodukcija s dvostrukom brzinom**

Pritisnite tipku " $\blacktriangleright$ " tijekom normalne reprodukcije.

Kazeta će se reproducirati dvostrukom brzinom i bez zvuka.

Pritisnite tipku the " $\blacktriangleright$ " za povratak na reprodukciju normalne brzine.

### **Trazˇenje:**

Pomoću FORWARD i BACKWARD tipki traženje možete izvoditi sa 7x brzinom u toku reprodukcije. **Ubrzana reprodukcija:**

U cilju ubrzane reprodukcije držite < ili ► tipku pritisnuto u toku premotavanja trake.

### 5. **Usporeno prikazivanje, shuttle :**

Za vrijeme prikazivanja ili mirovanja pritisnite tipku  $\blacktriangleleft$  ili  $\blacktriangleright$ .

Možete dobiti sljedeće brzine prikazivanja. (REV, PB5-, PB1-, still, SLW, PLAY, 2PLY, CUE) Da bi ste isključili usporeni način i shuttle, pritisnite željenu funkciju. Za vrijeme usporenog prikaza i shuttle-a, na slici se mogu pojaviti stupci za šum prema statusu trake.

Ako se na slici vide izobličenja, smanjite ih tipkama  $\blacktriangle$  ili  $\nabla$ .

6. Pritisnite **STOP** tipku u cilju prekidanja reprodukcije. Pritisnite **EJECT** tipku. Pri kraju trake uređaj će automatski premotavati traku na početak. Uređaj se isključi.

### **CM SKIP (Pauza reklame):**

Pomo ću ove funkcije u tren oka možete možete preskočiti reklame i nastaviti sa reprodukcijom.

Ako želite reklame da preskočite, pritisnite CM SKIP tipku na daljinskom upravljaču u toku reprodukcije.

- Ako pritisnite ovu tipku više puta:
- 1 x 30 sekundi
- 2 x 60 sekundi
- 3 x 90 sekundi
- 4 x 120 sekundi
- 5 x 150 sekundi
- 6 x 180 sekundi

### **OPR (Poboljsˇanje kvaliteta slike)**

Pomo ću ove funkcije uređaj će automatski uštimavati najbolji kvalitet slike prema tipu trake. Molimo uzmite u obzir da će se ikona OPR ( $\geq$ ) pojaviti samo u slučaju aktiviranja tog modusa tijekom reprodukcije video kazete.

- 1. Pritisnite tipku **i**.
- 2. Izaberite **OPR** meni sa  $\blacktriangleleft$  i  $\blacktriangleright$  tipkama  $\ddot{=}$  (**OPR**).
- 3. Pritisnite **ENTER/OK** tipku.
- 4. Sa pritiskom na  $\blacktriangle$  i  $\nabla$  tipke u toku reprodukcije imate mogućnost za izbor **OFF** (iskljuˇcene), **SOFT** (meke) i **SHARP** (oštre) funkcije.

### **Nemojte zaboraviti da OPR funkciju moćete koristiti samo u toku reprodukcije.**

5. Želite li ponovo normalne programe da gledate, pritisnite tipku **i**.

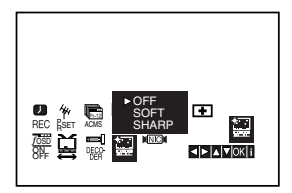

### **Operacije s vrpcom**

### **Trenutni brojač snimanja ( ITR )**

Vaš Video rekorder omogućuje vam snimanje korištenjem mnoštva jednostavnih metoda:

**Trenutni brojač snimanja (ITR)** pokreće odmah snimanje za određeni vremenski period ili dok video kazeta ne dođe do svog kraja.

Vaš Video rekorder sadrži Long Play opciju (LP) koja vam omogućuje da snimate dvostruko više vremena na video kazeti. Na primjer, E-180 snimit će 180 minuta koristeći Standard Play (SP); koristeći LP vi ćete biti u stanju snimiti čak 360 minuta. Molimo da koristeći LP, uzmete u obzir da može doći do manjih nedostataka u kvaliteti slike i tona.

- 1. Provjerite jeste li ispravno priključili svoj Video rekorder kao je to ranije bilo opisano u ovoj knjizi. Pritisnite tipku **POWER** kako biste uključili svoj Video rekorder.
- 2. Umetnite video kazetu sa zaštitnom naljepnicom u svoj Video rekorder. Video kazeta mora biti pravilno umetnuta, prozor prema gore, strelica dalje od vas.
- 3. Pritisnite tipku ▲ ili ▼ da izaberete broj programa koji želite snimati. Možete, također, izabrati broj programa koristeći tipke na brojčaniku na daljinskom upravljaču.
- 4. Ako želite direktno snimati sa SCART ili RCA priključka, više puta pritisnite AV sve dok se priključak s kojeg želite snimati ne pokaže na display-u.

**AV 1** za snimanja s EURO AV1 SCART ili RCA priključka na zadnjoj strani uređaja.

**AV 2** za snimanje s EURO AV2 DECODER priključaka na zadnjoj strani uređaja.

**AV 3** za snimanja s VIDEO ulaznog i AUDIO ulaznog (lijevog i desnog) priključka na zadnjoj strani uređaja.

- 5. Pritisnite tipku LP ako želite snimati u modusu Long Play ili Standard Play. SP će dati poboljšanu sliku i ton, međutim LP će osigurati dvostruko veće vrijeme snimanja nego SP.
- 6. Pritisnite tipku **REC/ITR** za početak snimanja. Pritisnite tipku **REC/ITR** više puta. Svako sljedeće pritiskanje povećati će vrijeme snimanja za 30 minuta sve dok ne dođete do maksimalno 9 sati.

7. Pritisnite tipku **PAUSE/STEP** kako biste izbjegli snimanja neželjenih scena.

Pritisnite tipku **PAUSE/STEP** kako biste nastavili snimanie.

Vrpce se mogu zaustaviti najduže 5 minuta; RECP će se prikazati kada je vrpca zaustavljena. Nakon 5 minuta vaš će Video rekorder zaustaviti snimanje kako bi spriječio oštećenja Video rekordera ili vrpce.

8. Pritisnite tipku **STOP** da zaustavite snimanje. Pritisnite tipku **EJECT**.

#### **Napomene :**

- Ako ne želite snimati na traku ( ovo se sasvim lako može dogoditi nenamjerno) skinite zaštitnu naljepnicu na zadnjem rubu video kazete.
- Ne zaboravite da pokretanjem neposrednog snimanja možete snimati na jednom programu da istovremeno gledate neki drugi program, pritisnite tipku TV/VCR da se pojavi TV indikator, a tada na svom TV-u izaberite kanal koji želite.
- Ne zaboravite da pokretanjem neposrednog snimanja možete snimati na jednom programu da istovremeno gledate neki drugi program, pritisnite tipku **TV/VCR** da izaberete TV modus, a tada na svom **TV**-u izaberite kanal koji želite.

### **TUPROGRAMIRANO SNIMANJE Koriˇsćenje prikaza na ekranu**

Da prije korišćenja timera, časovnik videorekordera mora biti točno podešavan.

### **Napomene:**

Kontrolišite isto i kanal videorekordera, na koju ste podesili prijem televizijskih postaja.

- 1. Umetnite jednu kasetu (kod koje još niste odstranili zaštitni djeo protiv snimanja) u videorekorder. Videokaseta mora biti okrenuta sa providnom stranom prema gore, a strelica treba da bude u smjeru uređaja.
- 2. Pritisnite tipku **i**.

Koristite  $\blacktriangleleft$  ili  $\blacktriangleright$  tipku za izbor **REC(** $\Box$ ). Pritisnite tipku **ENTER/OK**.

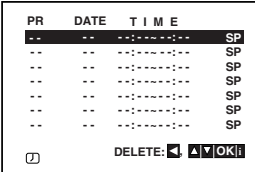

- 3. Pritisnite tipku **ENTER/OK** kako biste počeli s postavljanjem događaja
- 4. Upotrijebite PR/TRK  $(\triangle/\blacktriangledown)$  kako biste unijeli stanicu koju želite snimati, a zatim pritisnite tipku  $\blacktriangleright$ .

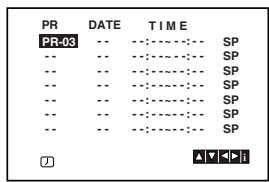

#### **Napomena:**

Ako su popunjeni svi događaji za snimanje pomoću vremenskog brojača (timer), pritisnite tipku ▲ ili ▼ kako biste odabrali događaj koji želite ukloniti ili zamijeniti. Pritisnite tipku < kako biste poništili događaj.

5. Upotrijebite PR/TRK  $(\triangle / \blacktriangledown)$  kako biste unijeli datum programa.

Ako pritisnete tipku **ENTER/OK** prije nego ste unijeli datum, vi možete odabrati jedan od sljedećih automatiziranih pogodnosti za snimanje.

Pritisnite tipku < ili  $\blacktriangleright$  za odabir, a zatim pritisnite tipku **ENTER/OK** za potvrdu.

**DLY** Za snimanje svakog dana (osim subotom i nedjeljom) u isto vrijeme.

**SU~SA** Za snimanje svakog vikenda u isto vrijeme.

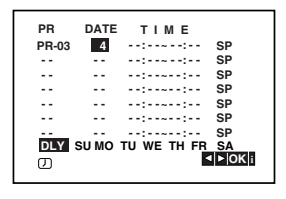

6. Upotrijebite tipke  $\triangle$ / $\nabla$ / $\triangleleft$  kako biste unijeli početno i završno vrijeme za snimanje programa koji želite snimati. Molimo uzmite u obzir da vaš DVD+VCR upotrebljava sat s 24-satnim vremenom.

napr. 1pm će se prikazati kao 13:00.

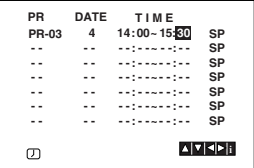

7. Pritisnite  $\blacktriangleright$  da bi odabrali brzinu snimanja. Pritisnite $\blacktriangle$ ili $\blacktriangledown$ da bi odabrali željenu brzinu trake (SP, IP, ili LP).

IP modus određuje koliko je vrpce ostalo i mijenja brzinu sa SP na LP, ukoliko je potrebno, za dovršavanje programa snimanja.

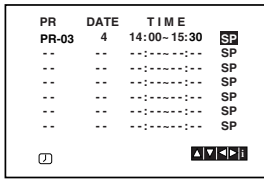

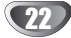

## **TUPROGRAMIRANO SNIMANJE Koriˇsćenje prikaza na ekranu**

8. Pritisnite tipku i kako biste postavili drugi dodađaj za snimanje s vremenskim brojačem (timer) i slijedite korake 3 do 7.

Provjerite jesu li detalji događaja za snimanje točni. Pritisnite tipku i za povratak na ekran.

Ako se na display-u prikaže **PLEASE CHECK**, tada ste unijeli neispravne podatke i morat ćete ponovo unijeti podatke.

9. Pritisnite tipku POWER kako biste prebacili vaš DVD+VCR u modus pripravnosti za snimanje s vremenskim brojačem (Timer Standby).

### **Napomene:**

**Modus 1W nije moguć u modusu čekanja (standby) za snimanja timer-om.**

Simbol za vremenski brojač (timer) ( $\circled{0}$ ) će se pojaviti na prozoru display-a za vrijeme dok vaš DVD+VCR čeka da izvrši snimanje.

10. Pritisnite tipku **POWER** za završetak snimanja s vremenskim brojačem (timer).

#### **Napomene:**

- DVD+VCR će se automatski isključiti kada se završi snimanje s vremenskim brojačem.
- Tijekom stanja pripravnosti za snimanje s vremenskim brojačem, DVD i VCR modusi za rad se neće moći upotrebljavati. Kako biste mogli koristiti DVD+VCR, pritisnite tipku **POWER**. Nakon prestanka upotrebe DVD-a ili VCR-a, pritisnite ponovo tipku **POWER** kako biste postavili VCR u stanje pripravnosti za snimanje s vremenskim brojačem.
- $\bullet$  Želite li kasnije podešene vrijednosti da izmjenite (brisati ili korigirati), to možete izvoditi i bez ponovnog unošenja vrijemenskih podataka. Pozovite jednostavno uprogramirano snimanje sa podešenim događajima. Koristite $\blacktriangle$ ili $\blacktriangledown$ tipku za izbor brisanja ili modifikacije.

Pritisnite F tipku za brisanje doga œaja ili **ENTER/OK** tipku za modifikaciju. Nakon ovog koristite ◀ ili ▶ tipku za izbor: postaja, vrijeme početka, vrijeme završetka i LP. Sa ▲ ili ▼ tipkama možete uneti točne informacije.

### - **Ako se podesˇeni doga œaji podudaraju...**  Kontrolišite da li se podešeni događaji (vrijemena) podudaraju. Ako je to slučaj, prvi događaj će biti u prijednosti.

#### **Npr.:**

1. program počinje u 16:00 i završava u 17:00. 2. program počinje u 16:30 i završava u 17:30. (U ovom slučaju 1 program će biti u cjelini snimljen, a od drugog programa samo poslijednjih 30 minuta.)

- Kako biste mogli gledati DVD tijekom standby modusa brojača snimanja, pritisnite tipku DVD tipku prebacite na DVD modus.

### **Dodatne operacije - VCR dio**

### **Hi-Fi Stereo zvučni sistem**

Ovaj videorekorder reproducira i snima Hi-Fi stereo signale. Uređaj je snabdjeven sa ugrađenim digitalnim NICAM stereo dekoderom, što omogućava reprodukciju i snimanje zvuka na više nacina. Snimci koji su napravljeni sa videorekorderom imaju jedno mono i jedno Video kazeta Hi-Fi stereo zvučno područje. Ovo stereo područje omogućava napravljenje Hi-Fi stereo snimka sa jednog višejezičnog programa, sa stereo audio sustsava ili sa jednog drugog Hi-Fi uređaja.

1. NICAM digitalni dekoder stereo zvuka omogućava prijem stereo, mono i višejezičnog NICAM programa. Tip emitiranog ili snimanog zvuka se vidi na ekranu za kratko vrijeme.

### **STEREO NICAM**

Zvuk će biti automatski snimljen na Hi-Fi stereo i mono području trake.

#### **DVOJEZICˇ NI NICAM**

Obadva zvučna područja će biti snimljena na Hi-Fi stereo području. Prvi jezični kanal (lijevi) će biti snimljen na mono području trake. **MONO**

Zvuk će biti snimljen na Hi-Fi i na mono području.

- 2. Pritisnite tipku **AUDIO** više puta sve dok se željeni audio modus ne pojavi.
- 3. Imate moguęcnost za biranje slijedeęcih funkcija: **STEREO**, **L-CH** (lijevi kanal), **R-CH** (desni kanal) i MONO. Kod višejezične NICAM reprodukcije prvi jezični kanal (lijevi) će biti reproduciran na mono području trake, a drugi jezik istovrijemeno na desnom kanalu, ako je izlaz na **STEREO** podešavan. Ako ste izabrali **MONO** funkciju na obadva kanala će biti prvi jezik reproduciran.

### **Display na ekranu (F.OSD)**

Bez teškoća možete pokazati trenutno vrijeme ili brojač vrpce, količinu preostale vrpce, dan mjesec, godinu, dan u tjednu, programirani kanal, brzinu vrpce i način rada vašeg Video rekordera što će se sve pojaviti na TV ekranu. Ukoliko se vrši snimanje ovi Display-i na ekranu neće biti snimljeni na traku.

- 1. Pritisnite **CLK/CNT** za display. Pritisnite **CLK/CNT** više puta da bi se kretali kroz opcije displaya. Brojač vrpce i količina preostale vrpce će se pojaviti ako je kazeta umetnuta.
- 2. Nakon 3 sekunde glavnina Display-a na ekranu će nestati a na ekranu će ostati samo brojač vrpce i količina preostale vrpce. Pritisnite ponovno **CLK/CNT** da uklonite sve display-e s TV ekrana.

### **Zaustavljanje memorije brojačem vrpce**

**Digitalni brojač vrpce** može biti prikazan na prozoru display-a umjesto vremena ako pritisnete **CLK/CNT** na daljinskom upravljaču. Digitalni brojač vrpce pokazuje relativnu poziciju snimanja na vrpci.

- 1. Pritisnite tipku **CLK/CNT**. Pritisnite tipku **CLEAR** da postavite brojač na 0:00:00. Pritisnite tipku ili započnite snimanje. Brojač vrpce će pokazati trenutno vrijeme prikazivanja u satima, minutama i sekundama.
- 2. Pritisnite tipku kada je prikazivanje ili snimanje završeno. Pritisnite tipku  $\blacktriangleleft$ .

Vrpca će se namotati i automatski zaustaviti kada brojač dođe na 0:00:00.

### **Podešavanje dekodera**

Već smo opisali kako treba spojiti dekoder za gledanje plaćenih TV stanica poput stanice CANAL+ ili PREMIERE na stranici 9. Za snimanje kodirane stanice ne trebate ništa kontrolirati. Samo odaberite stanicu i pričekajte kratko vrijeme dok ne počne dekodiranje.

- 1. Pritisnite tipku **i**. Na TV ekranu će se pojaviti glavni izbornik. Pritisnite tipke  $\blacktriangleleft$  ili  $\blacktriangleright$  za odaboranje opcije **DECODER**. Pritisnite tipku **ENTER/OK**.
- 2. Pritisnite tipke  $\blacktriangle$  ili  $\nabla$  za odabiranje. **ON (Uključeno)** : Kad je dekoder priključen na priključak AV2. **OFF (Isključeno)** : Kad je drugi video rekorder priključen na priključak AV2.
- 3. Pritisnite tipku **i** za povratak na TV sliku.

### **Dodatne operacije - VCR dio**

### **Video liječnik (Samo-dijagnostika)**

Ova mogućnost vas informira da na vašem Video rekorderu postoji problem. Poruke o greškama pojaviti će se na TV ekranu.

1. Pritisnite **i**. Pritisnite tipku  $\blacklozenge$  da izaberete  $\Box$ .

Pritisnite **ENTER/OK**.

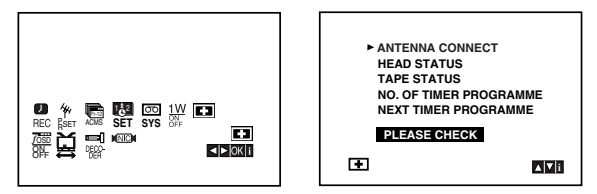

2. Pritisnite tipku ▲√▼ da provjerite problem.

**ANTENNA CONNECT (PRIKLJUČIVANJE ANTENE)** 

- <sup>O</sup> **PLEASE CHECK (MOLIMO PROVJERITE):** Priključite antenu sigurno u priključak.
- **HEAD STATUS (STANJE GLAVE)** <sup>O</sup> **PLEASE CLEAN (OČISTITE):**
- Očistite glavu na Video rekorderu.

**TAPE STATUS (STANJE VRPCE)**

<sup>O</sup> **NOT RECORDABLE (NE MOŽE SE SNIMATI):** Umetnite vrpcu sa zaštitnom naljepnicom na mjestu.

#### **NO. OF TIMER PROGRAMME (BROJ PROGRAMA BROJAČA)** <sup>O</sup> **2**

Pokazuje broj brojača snimanja.

### **NEXT TIMER PROGRAMME (SLJEDEĆI BROJAČ PROGRAMA)** <sup>O</sup> **PR-01 26 10:00~11:00 SP**

Pokazuje trenutno stanje brojača snimanja.

3. Pritisnite tipku **i** kako biste uklonili izbornike s TV ekrana.

## **Zaključavanje programa**

Kontrolne tipke na prednjoj strani DVD+Video rekordera mogu se isključiti tako da se vaš DVD+Video rekorder može koristiti samo uz pomoć daljinskog upravljača.

1. Pritisnite tipku **LOCK**.

Natpis  $\mathbf{O}$ <sup>1</sup> i **SAFE** će se pojaviti na prozoru display-a. Ni jedna tipka na prednjoj strani DVD-a i Video rekordera neće se moći koristiti. Ako se pritisne koja od tipki na prednjoj strani DVD-a i Video rekordera, natpis **SAFE** će treperiti na prozoru display-a na nekoliko sekundi.

2. Pritisnite tipku **LOCK** ponovno da isključite zaključavanje programa.

Natpis **OFF** pojavit će se u prozoru display-a.

### **Kompatibilnost širokog ekrana 16:9**

Sa ovim videorekorderom možete snimati i reproducirati u 16:9 formatu slike. Da bi snimanje u 16:9 formatu bio uspješan, potrebno je da televizor emituje odgovraju će signale u formatu širokog ekrana.

1. Uključite videorekorder. Pritisnite tipku **i**.

> Koristite  $\blacktriangleleft$  ili  $\blacktriangleright$  tipku za izbor  $\Xi$  formata. Pritisnite tipku **ENTER/OK**.

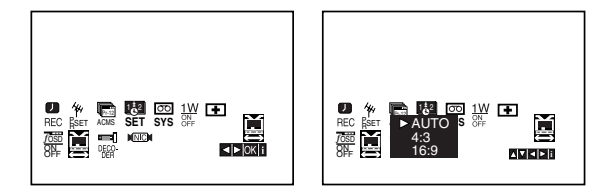

2. Pritisnite više puta tipku  $\blacktriangle$  ili  $\nabla$  kako biste odabrali: **AUTO, 4:3** ili **16:9**.

**AUTO (samo modus reprodukcije)**

Automatski izbor odgovaraju će funkcije. **4:3**

Samo za normalnu (4:3) reprodukciju i snimanje. **16:9:**

Samo za reprodukciju i za snimanje u (16:9) formatu širokog ekrana.

3. Pritisnite tipku **i**. Meni će nestati sa displaya. 16:9 mod možete uživati samo onda, ako ste videorekorder sa SCART kablom priključili na televizor.

## **1W modus (Modus štednje struje)**

Postavite 1W ON/OFF na ON (Uključeno) kako biste postavili svoj DVD+VCR u ekonomični modus rada za uštedu struje.

Na prozoru display-a se ne prikazuje ništa.

- 1 Pritisnite tipku **i**. Na TV ekranu će se pojaviti glavni izbornik. Pritisnite tipku ◀ ili ▶ kako biste odabrali **1W ON/OFF.** Pritisnite tipku **ENTER/OK**.
- 2. Pritisnite tipku  $\blacktriangle$  ili  $\nabla$  kako biste odabrali ON (Uključeno).
- 3 Pritisnite tipku **i**.

### **Napomena:**

Neke funkcije možda neće raditi u 1W modusu.

- 1W nije moguć u standby modusu za snimanja pomoću timer-a i kada se isključi električno napajanje (Power) za DVD+VCR nakon što je primio kodirane televizijske kanale (CANAL+ ili PREMIERE).
- Kodirani televizijski signali (CANAL+ ili PREMIERE) nisu dekodirani u modusu 1W .

### **Dodatne operacije - VCR dio**

### **Snimanje s vanjskih komponenti**

Vi možete snimati s vanjske komponente, kao što je video kamera ili VCR, koji su priključeni na bilo koji od DVD+VCR vanjskih ulaza.

- 1. Provjerite je li komponenta s koje želite snimati pravilno priključena na DVD+VCR.
- 2. Pritisnite više puta tipku AV kako biste odabrali vanjski ulaz s kojeg ćete snimati.

**AV 1** za snimanje s EURO AV1 SCART priključaka na zadnjoj strani uređaja. **AV 2** za snimanje s EURO AV2 DECODER priključaka na zadnjoj strani uređaja. **AV 3** za snimanje s VIDEO IN i AUDIO IN (Lijevo i Desno) priključaka na prednjoj strani uređaja.

- 3. Umetnite traku za snimanje.
- 4. Podesite modus za snimanje (SP ili LP) prema potrebi pritiskom više puta na LP.
- 5. Reproducirajte traku ili disk na vanjskoj komponenti. Ako imate TV priključen na vaš DVD+VCR, moći ćete vidjeti video koji se reproducira.
- 6. Pritisnite jedanput tipku REC/ITR kako biste započeli snimanie.

REC indikator svijetli u prozoru display-a.

7. Pritisnite tipku STOP kako bi zaustavili snimanje.

#### **Napomene:**

- Prije snimanja, potvrdite početni položaj snimanja.
- Ako je vaš izvor zaštićen od snimanja s CopyGuard-om, taj izvor nećete moći snimiti s ovim uređajem. Pogledajte Autorska prava na strasni 5 za više pojedinosti.
- Za snimanje u određenoj dužini vremena, pogledajte Instant snimanje timer-om.

### **Kopiranje s DVD-a na VCR**

Sadržaj DVD-a možete kopirati na Video kazeta.

- 1. Umetnite disk koji želite kopirati u DVD uređaj i zatvorite ladicu diska.
- 2. Umetnite praznu Video kazeta u VCR uređaj.
- 3. Pronaœite mjesto na DVD-u od kojeg želite početi kopirati upotrebom funkcija  $\blacktriangleright$ , BACKWARD (Natrag), FORWARD (Naprijed) i PAUZA. Za najbolje rezultate, pauzirajte reprodukciju na točci od koje želite početi snimati.
- 4. Pritisnite tipku REC/ITR na daljinskom upravljaču. DVD prelazi u modus reprodukcije (PLAY), a VCR prelazi u modus snimanja (RECORD). Ako se pojavi izbornik za DVD disk, možda ćete trebati da ručno pritisnete tipku  $\triangleright$  za početak kopiranja.
- 5. Kada je DVD prestao s reprodukcijom, pritisnite tipku STOP da zaustavite kopiranje.

#### **Napomena:**

- Ako je DVD kojeg pokušavate kopirati zaštićen protiv kopiranja, tada nećete moći kopirati disk. Nije dopušteno kopiranje Macrovision kodiranih DVD-a (ili diskova). "LOCK (Zaključano)" se prikazuje na prozoru display-a.
- Kada završi DVD film morate ručno zaustaviti kopiranje, ili uređaj može ponoviti reprodukciju i nastaviti sa snimanjem bez kraja.
- Kada tijekom kopiranja zaustavite reprodukciju DVD-a, snimanje na VCR-u će se automatski prekinuti.

## **Opće karakteristike reprodukcije - DVD odjelja**

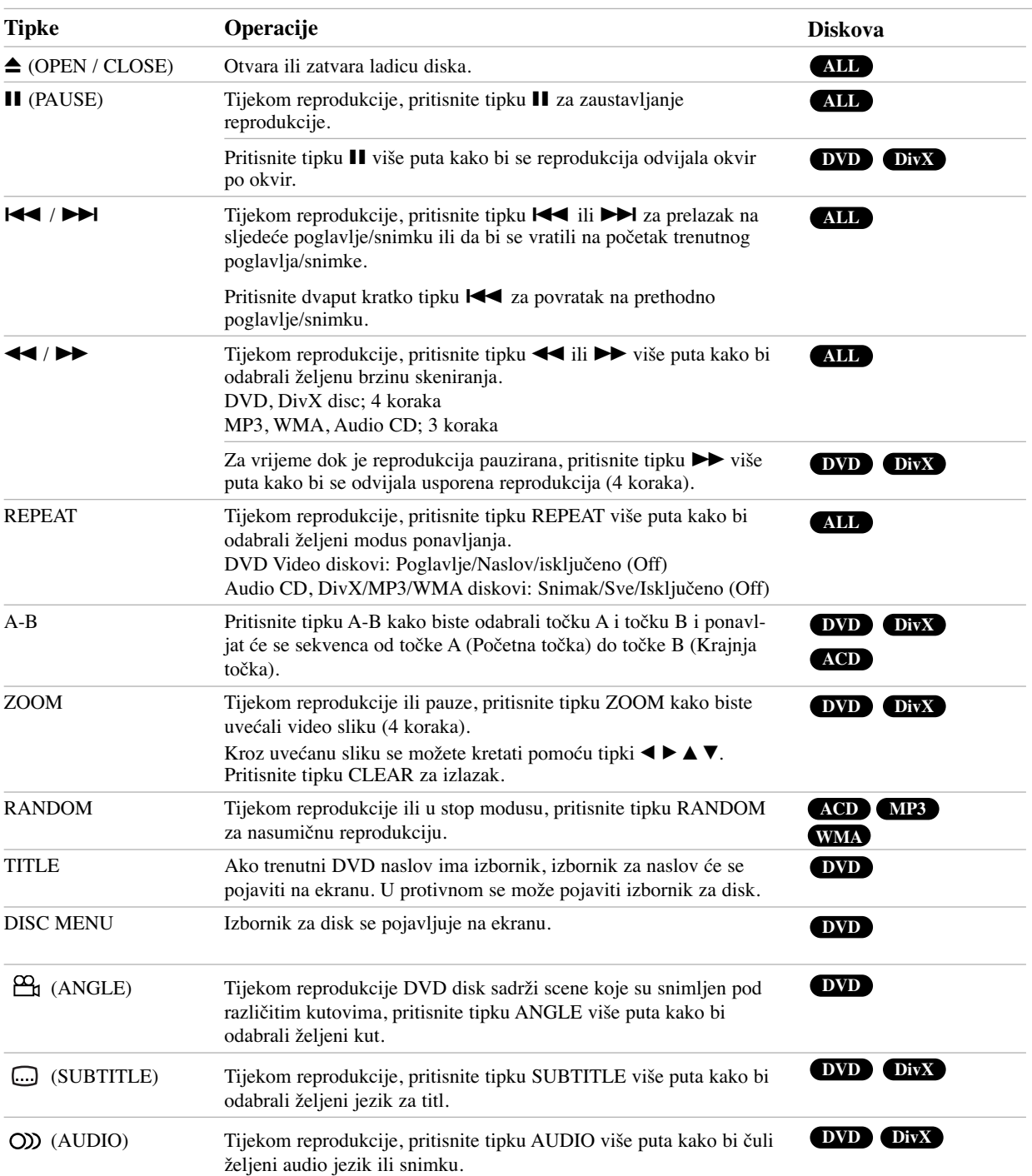

 $\overline{2}$ 

### **Reprodukcija DVD-a**

### **Napomene o općim karakteristikama:**

- Ako jednom pritisnete  $\blacktriangleright$ I tijekom reprodukcije -ponovi poglavlje (snimku), poništava se ponavljana reprodukcija.
- Povećanje (Zoom) možda neće raditi na nekim DVD-ima.
- Kada reproducirate DVD disk koji sadrži scene koje su snimljene kamerom pod raznim kutovima, indikator za kut će treptati na TV ekranu tijekom scena koje su snimljene pod raznim kutovima kao indikacija da je moguće mijenjati kut gledanja.
- Funkcija ponavljanja A-B moguća je samo na trenutnom snimku Audio CD-a.

### **Dodatne karakteristike**

#### **Traženje vremena DVD DivX**

Za početak reprodukcije na bilo kom odabranom vremenu na disku:

- 1. Pritisnite tipku DISPLAY tijekom reprodukcije.
- 2. Pritisnite tipku ▲ /▼ kako bi odabrali ikonu za sat i pojavit će se "--:--:--".
- 3. Upotrijebite brojčane tipke kako bi unijeli početno vrijeme u satima, minutama i sekundama s lijeva na desno. Ako uneste pogrešne brojeve, pritisnite tipku CLEAR kako biste uklnili unesene brojeve. Zatim unesite ispravne brojeve.
- 4. Pritisnite tipku ENTER za potvrdu. Reprodukcija će poćeti od odabranog vremena.

#### **Traženje oznake DVD DivX**

#### **Unošenje oznake**

Reprodukciju možete započeti od najviše devet memoriranih oznaka. Za unošenje oznaka pritisnite tipku MARKER na željenoj točki na disku.

Ikona Marker pojavit će se na kratko na TV ekranu. Ponovite isto za unošenje najviše devet oznaka.

#### **Pozivanje ili brisanje označenih scena**

- 1. Tijekom reprodukcije diska, pritisnite tipku SEARCH. Na ekranu će se pojaviti izbornik za tražnje oznaka (marker search).
- 2. Unutar 10 sekundi, pritisnite tipku  $\blacktriangleleft / \blacktriangleright$  kako bi odabrali broj oznake koju želite pozvati ili pobrisati.
- 3. Pritisnite tipku ENTER i reprodukcija će započeti od označene scene. Ili, pritisnite tipku CLEAR i označena scena će se pobrisati s liste.
- 4. Reprodukciju možete početi od bilo koje oznake tako da unesete broj oznake u izborniku za traženje oznake (marker search menu).

#### **Memoriranje zadnje scene DVD ACD**

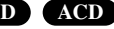

Ovaj player memorira zadnju scenu sa zadnjeg diska koji je gledan. Zadnja scena ostaje u memoriji čak i kada izvadite disk iz player-a ili čak i ako isključite player. Ako umetnete disk koji ima memoriranu scenu, ta se se scena automatski poziva.

### **Napomena:**

Ovaj player ne memorira scenu na disku ako player isključite prije nego što pokrenete reprodukciju diska.

### **Čuvanje ekrana**

Čuvanje ekrana (screen saver) se pojavljuje kada ostavite DVD player u Stop modusu otprilike 5 minuta.

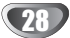

### **Reprodukcija Audio CD-a ili MP3/WMA datoteke**

Ovaj uređaj može reproducirati medije koji imaju snimljene Audio CD ili MP3/WMA datoteke.

### **MP3/ WMA/ Audio CD**

Kada jednom umetnete medije sa snimljenim MP3/WMA datotekama ili Audio CD-om, na TV ekranu će se pojaviti izbornik.

Pritisnite tipku ▲ / ▼ kako bi odabrali snimak/datoteku, a zatim pritisnite tipku PLAY ili ENTER i reprodukcija će započeti. Upotrebljavati možete razne funkcije za reprodukciju. Pogledajte stranice 27-28.

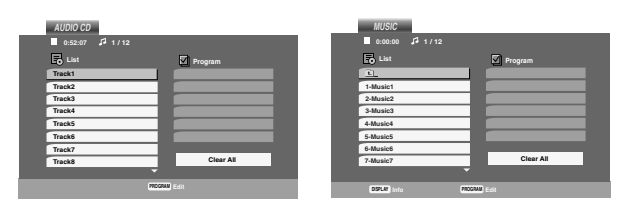

#### **ID3 TAG**

• Kod reprodukcije datoteke koja sadrži informaciju kao što je naslov snimke, informaciju možete vidjeti ako pritiesnete tipku DISPLAY.

[ Song (Pjesma), Artist, Album, Comment, Genre]

#### **Savjeti:**

- Pritisnite tipku DISC MENU kako biste prešli na sljedeću stranicu.
- Na CD-u s MP3/WMA i JPEG datotekama možete birati MP3/WMA i JPEG. Pritisnite TITLE (naslov) i MUSIC ili PHOTO riječ na vrhu izbornika koja je jače osvjetljena.

### **Kompatibilnost MP3 / WMA diskova s ovim playerom je ograničena na dolje prikazani način:**

- Frekvencija uzorka: unutar 8 48 kHz (MP3), unutar 32 - 48kHz (WMA).
- Bit omjer: unutar 8 320kbps (MP3), 32 - 384kbps (WMA).
- Ovaj player ne može čitati MP3/WMA datoteku koja ima ekstenziju za datoteku drugačiju od ".mp3" / ".wma".
- CD-R fizički format treba biti "ISO 9660".
- Ako snimate MP3 / WMA datoteke pomoću software-a koji nije u stanju stvoriti sistem za datoteke (npr. Direct-CD) tada nije moguće reproducirati MP3 / WMA datoteke. Mi vam preporučujemo da upotrijebite Easy-CD Creator, koji proizvodi ISO 9660 sistem za datoteke.
- Nazivi datoteka moraju imati najmanje 8 slova i moraju sadržavati jednu od ekstenzija .mp3 ili .wma.
- Nazivi ne smiju sadržavati posebne karaktere kao što su /  $?$  \* : " < > l i sl.
- Ukupan broj datoteka u folderu treba biti manji od 1000 datoteka.

### **Programirana reprodukcija**

Funkcija programa vam omogućuje da pohranite svoje omiljene snimke s bilo kojeg diska u memoriju player-a. Program može sadržavati 30 snimki.

1. Umetnite Audio CD ili snimljeni medij s MP3/WMA datotekama. Pojavljuje se izbornik za AUDIO CD ili MUSIC.

### 2. Pritisnite tipku PROGRAM. Pojavit će se oznaka <sup>®</sup>. **Napomena:**

Pritisnite tipku PROGRAM ponovo kako bi izašli iz modusa uređivanja programa, oznaka će tada nestati  $\circledast$ .

3. Odaberite snimku na "List-i", a zatim pritisnite tipku ENTER kako bi odabranu snimku postavili na listu "Program".

Ponovite postupak kakobi postavili druge snimke na listu.

- 4. Odaberite snimku koju želite početi reproducirati na listi "Program".
- 5. Pritisnite tipku PLAY ili ENTER kako bi započeli reprodukciju. Reprodukcija započinje po redoslijedu kojm ste programirali snimke. Reprodukcija se zaustavlja nakon što su jedanput reproducirane sve snimke na listi "Program".
- 6. Za nastavak normalne reprodukcije, odaberite snimku na listi i pritisnite tipku PLAY.

#### **Ponavljanje programiranih snimki**

Pritisnite tipku REPEAT kako bi odabrali željeni modus ponavljanja.

- Track (Snimka): ponavlja trenutnu snimku.
- All (Sve): ponavlja sve snimke na listi "Program".
- Off (Isključeno) (Bez prikaza): ne ponavlja reprodukciju. **Napomena:**

Ako jedanput pritisnite tipku  $\blacktriangleright$ I tijekom reprodukcije u modusu ponavljanje snimke, tada se poništava ponavljanje reprodukcije.

#### **Brisanje snimke s "Program" liste**

- 1. Tijekom STOP modusa, pritisnite tipku PROGRAM i pojavit će se oznaka  $\circledast$ .
- 2. Upotrijebite tipke  $\blacktriangle \blacktriangledown \blacktriangle \blacktriangleright$  kako bi odabrali snimku koju želite pobrisati s Program liste.
- 3. Pritisnite tipku CLEAR. ponovite korak 1- 3 kako bi pobrisali dodatne snimke na listi.

#### **Brisanje cijele Program liste**

- 1. Tijekom STOP modusa, pritisnite tipku PROGRAM i pojavit će se oznaka  $\circledast$ .
- 2. Upotrijebite tipke  $\blacktriangle \blacktriangledown \blacktriangle \blacktriangleright$  kako bi odabrali "Clear All (Pobriši sve)", a zatim pritisnite tipku ENTER.

#### **Napomena:**

Programi se isto tako brišu kada je el. napajanje isključeno ili kada je disk izvađen.

### **Gledanje JPEG datoteke**

Ovaj uređaj može reproducirati snimljene medije s JPEG datotekama.

1. Umetnite snimljene medije s JPEG datotekama. Na TV ekranu se pojavljuje PHOTO izbornik.

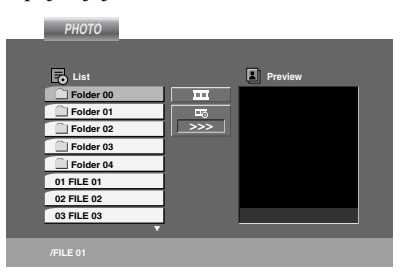

- 2. Pritisnite tipku  $\blacktriangle / \blacktriangledown$  kako bi odabrali folder, i pritisnite tipku ENTER. Pojavljuje se lista datoteka u folderu.
- 3. Ako želite gledati određenu datoteku, pritisnite tipku ▲ / ▼ kako bi jače osvijetlili datoteku i pritisnite tipku ENTER ili PLAY.
- 4. Za povratak u PHOTO izbornik tijekom gledanja slika, pritisnite tipku STOP.

#### **Savjeti:**

- Ako se nalazite u listi datoteka i želite se vratiti na prethodnu listu Foldera, upotrijebite tipke  $\blacktriangle$  /  $\nabla$  kako bi jače osvijetlili i i pritisnite tipku ENTER.
- Pritisnite tipku DISC MENU kako bi prešli na sljedeću stranicu.
- Upotrijebite tipke  $\blacktriangle \blacktriangledown \blacktriangle \blacktriangleright$  kako bi jače osvijetlili  $\blacktriangleright$  . Zatim, upotrijebite tipke  $\blacktriangleleft / \blacktriangleright$  kako bi odabrali opciju koju želite upotrijebiti, a zatim pritisnite tipku ENTER.
- Na disku s MP3/WMA i JPEG možete prelaziti s MP3/WMA na JPEG i obratno. Pritisnite tipku TITLE (naslov) i MUSIC ili PHOTO riječ na vrhu ekrana je jače osvijetljena.
- Tijekom gledanja slike, pritisnite tipku RETURN kako bi sakrili izbornik za pomoć.

#### **Slide Show**

Upotrijebite tipke  $\blacktriangle \blacktriangledown \blacktriangle \blacktriangleright$  kako bi jače osvijetlili (Slide Show), a zatim pritisnite tipku ENTER.

#### **Mirna slika**

- 1. Pritisnite tipku PAUSE/STEP tijekom slide show-a. Player će sada prijeći u modus PAUSE.
- 2. Za povratak na slide show, pritisnite tipku PLAY ili pritisnite ponovo tipku PAUSE/STEP.

### **Prelazak na drugu datoteku**

Pritisnite jedanput tipku  $\blacktriangleright$ ili  $\blacktriangleright$ ili kursor ( $\blacktriangleleft$  ili  $\blacktriangleright$ ) tijekom gledanja slika kako bi prešli naprijed na sljedeću ili prethodnu datoteku.

#### **Povećavanje (Zoom)**

Tijekom gledanja slika, pritisnite tipku ZOOM kako bi povećali video sliku (3 koraka).

Upotrebom tipki < ▶ ▲ ▼ možete se kretati kroz uvećanu sliku.

#### **Rotiranje slike**

Pritisnite tipku ▲ / ▼ tijekom prikazivanja slike kako bi sliku okrenuli u smjeru kretanja kazaljki sata ili obratno.

#### **Slušanje MP3 muzike uz gledanje slike**

File-ove možete gledati za vrijeme slušanja MP3 muzičkih file-ova koji su snimljeni na istom disku.

- 1. Umetnite u player disk koji sadrži dvije vrste file-ova.
- 2. Pritisnite tipku TITLE da se pojavi PHOTO izbornik.
- 3. Pritisnite tipku  $\blacktriangle$  /  $\nabla$  za izbor photo file-a.
- 4. Upotrijebite  $\blacktriangleright$  /  $\nabla$  za izbor  $\overline{\blacksquare}$  ikone a zatim pritisnite tipku ENTER. Započinje puštanje. Puštanje će se nastaviti sve dok se ne pritisne tipka STOP.

#### Savjet:

Da biste slušali samo željenu glazbu za vrijeme gledanja slika, programirajte željene snimke u izborniku za muziku, a zatim nastavite kao gore.

### **Kompatibilnost JPEG diska s ovim rekorderom je ograničena na sljedeći način:**

- Ovisno o veličini i broju JPEG datoteka-ova, DVD Playeru može trebati prilično vremena da učita sadržaje na disku. Ako ne vidite display na ekranu nakon nekoliko minuta tada neke od datoteka mogu biti preveliki - smanjite rezoluciju JPEG datoteka na manje od 5 miliona pixela i snimite drugi disk.
- Ukupan broj datoteka u folderu treba biti manji od 1000 datoteka.
- Neki diskovi mogu biti inkompatibilni zbog različitog formata snimanja ili samog stanja diska.
- Provjerite da svi izabrani datoteka-ovi imaju ".jpg" ekstenzije kada se kopiraju na CD.
- Ako datoteke imaju ".jpe" ili ".jpeg" ekstenzije, molimo vas da ih preimenujete u ".jpg" datoteke.
- Nazivi datoteka bez ".jpg" ekstenzije neće se moći čitati na ovom uređaju. Čak i ako su u Windows Explorer-u datoteke prikazani kao JPEG slikovne datoteke

### **Reprodukcija DivX filmske datoteke**

Pomoću ovog DVD Player-a možete reproducirati DivX datoteku.

1. Umetnite medij sa snimljenom DivX datotekom. Na TV ekranu se pojavljuje izbornik za film (MOVIE).

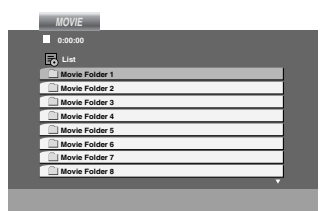

- 2. Pritisnite tipku  $\blacktriangle / \blacktriangledown$  kako bi odabrali folder, a zatim pritisnite tipku ENTER. Pojavljuje se lista datoteka u folderu.
- 3. Ako želite gledati određenu datoteku, pritisnite tipku  $\triangle$  /  $\nabla$  kako bi jače osvijetlili datoteku, a zatim pritisnite tipku ENTER ili PLAY. Možete upotrebljavati razne funkcije za reprodukciju. Pogledajte stranice 27-28.
- 4. Pritisnite tipku STOP kako bi zaustavili reprodukciju. Pojavljuje izbornik za film.

### **Savjeti:**

- Ako se nalazite u listi datoteka i želite se vratiti na prethodnu listu Foldera, upotrijebite tipke  $\blacktriangle / \blacktriangledown$  kako bi jače osvijetlili  $\blacksquare$  i pritisnite tipku ENTER.
- Pritisnite tipku DISC MENU kako bi prešli na sljedeću stranicu.
- Na disku s MP3/WMA, JPEG i MOVIE datotekama možete prelaziti s izbornika MUSIC, na PHOTO i MOVIE i obratno. Pritisnite tipku TITLE (naslov) i MUSIC, PHOTOi MOVE (premjesti) riječ na vrhu ekrana je jače osvijetljena.
- Možda se tijekom DivX reprodukcije neće prikazati pravilna slika. podesite vaš TV sistem na AUTO ili PAL-60 modus kako biste obnovili sliku ako je to moguće.
- Možda se tijekom DivX reprodukcije neće prikazati pravilni titl ako je DivX titl skinut s interneta.
- Ako izbornik za podešavanje disk titla nema DivX titl jezik koji želite reproducirati, možda se titl neće pravilno prikazati.

#### **Napomene za prikazivanje DivX titla**

Ako se tijekom reprodukcije titl ne prikaže na pravilan način, pritisnite idržite tipku SUBTITLE otprilike 3 sekunde, a zatim pritisnite tipku  $\blacktriangleleft / \blacktriangleright$  kako bi odabrali drugi kod jezikasve dok se titl ne prikaže na pravilan način.

#### **Napomena:**

The DivX subtitle file name has to be identified with the DivX file name to display by this unit

#### **Kompatibilnost DivX diska s ovim player-om je ograničena na sljedeći način:**

- Dostupna veličina rezolucije DivX datoteka je ispod 720x576 (š x v) pixel-a.
- Naziv datoteke za DivX titl je moguća u 56 znakova.
- Ako u DivX datoteci postoji nemogući kod za izražavanje on se može prikazati kao " \_ " oznaka na displayu.
- **Ako je broj okvira ekrana preko 30 okvira po sekundi, tada ovaj ureœaj možda neće normalno raditi.**
- **Ako video i audio struktura snimljenih datoteka nisu usaglašeni, ili video ili audio će biti izostavljen.**
- **Ako je datoteka snimljena s GMC-om, u tom slučaju ureœaj podržava samo 1-točku razine snimanja.**  \* GMC?

GMC je skraćenica za Global Motion Compensation. To je alat za kodiranje koji specificiran u MPEG4 standardu. Neki MPEG4 koderi, poput DivX imaju ovu mogućnost. Postoje različite razine GMC kodiranja, obično se

nazivaju GMC s 1-točkom, 2-točke, ili 3-točke.

### **Može se reproducirati DivX datoteka**

.avi, .mpg, .mpeg

#### **Može se reproducirati titl format**

SubRip(\*.srt/\*.txt) SAMI(\*.smi) SubStation Alpha(\*.ssa/\*.txt) MicroDVD(\*.sub/\*.txt) SubViewer 1.0(\*.sub) SubViewer 2.0(\*.sub/\*.txt) TMPlayer(\*.txt)

### **Može se reproducirati Codec format**

"DIVX3.xx ", "DIVX4.xx ", "DIVX5.xx ", "MP43 ", "3IVX ".

### **Reprodukcija diska u DVD VR formatu**

Ovaj će uređaj reproducirati DVD-R/RW diskove koji su snimljeni pomoću DVD-Video formata koji su finalizirani upotrebom DVD-rekordera.

- Ovaj će uređaj reproducirati DVD-RW diskove koji su snimljeni pomoću Video Recording (VR) formata.
- 1. Umetnite disk i zatvorite ladicu. Reprodukcija započinje automatski.
- 2. DVD-VR izbornik se pojavljuje na TV ekranu kada tijekom reprodukcije pritisnite tipku DISC MENU (Izbornik za disk).

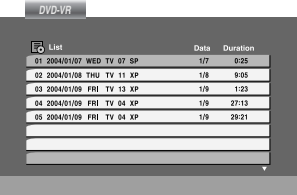

- 3. Pritisnite tipku  $\blacktriangle / \blacktriangledown$  kako bi odabrali snimku, a zatim pritisnite tipku PLAY ili ENTER i reprodukcija započinje.
- 4. Pritisnite tipku DISC MENU kako biste prešli na izbornik za listu.

#### **Napomena:**

- Nefinalizirani DVD-R/RW diskovi se nemogu reproducirati na ovom uređaju.
- Neki DVD-VR diskovi su napravljeni s CPRM podacima od strane DVD REKORDER-a. Player ne podržava ovu vrstu diskova.

### **Što je 'CPRM'?**

CPRM je sistem zaštite protiv kopiranja (koristi "scramble" sistem) koji dopušta samo snimanje materijala koji su zaštićeni sistemom jednog kopiranja 'copy once' a koji se emitiraju sa stanica. CPRM je kratica za Content Protection for Recordable Media (Zaštita sadržaja na medijima za snimanje).

### **Dodatne operacije**

### **Upravljanje drugim TV-ima pomoću daljinskog upravljača**

S dostavljenim daljinskim upravljačem možete na svom LG TV-u kontrolirati jačinu zvuka, ulazni izvor i prekidač napajanja (power).

Jačinu zvuka, ulazni izvor i prekidač napajanja (power) možete isto tako kontrolirati i na drugim ne-LG TV-ima. Ako je vaš TV naveden na donjem popisu tada postavite kod proizvođača.

- 1. Za vrijeme dok držite pritisnutu tipku TV POWER pritisnite brojčane tipke za izbor koda proizvođača za vaš TV ( vidite donju tabelu).
- 2. Otpustite tipku TV POWER.

#### **Kodni brojevi za TV-e kojima je moguće upravljati**

Ako je na popisu navedeno više kodnih brojeva pokušajte s unosom jednog po jednog sve dok ne nađete broj koji će raditi s vašim TV-om.

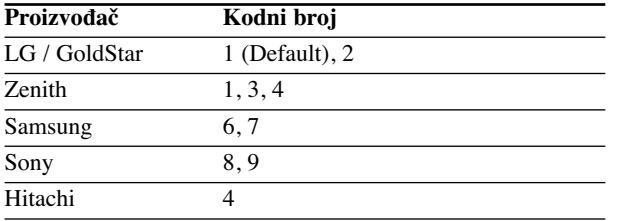

#### **Napomena:**

- Ovisno o vašem TV-u neke ili sve tipke na TV-u neće funkcionirati čak i kada unesete ispravan kod proizvođača.
- Ako unesete novi kodni broj, prethodno uneseni kodni broj će se pobrisati.
- Kada budete promjenili baterije na daljinskom upravljaču kodni broj koji ste bili postavili će se možda resetirati na default postavku. Ponovno postavite odgovarajući kodni broj.

### **Održavanje i servis**

Prije nego što se obratite tehničaru za servisiranje pogledajte informacije u ovom poglavlju.

#### **Rukovanje s ureœajem.**

#### **Transportiranje ureœaja**

Molimo vas da sačuvate originalnu kutiju za transportiranje kao i materijal za pakiranje. U slučaju da trebate transportirati uređaj, u cilju maksimalne zaštite, ponovno zapakirajte uređaj na isti načina kao što je to učinjeno u tvornici.

### **Držanje vanjskih površina čistima**

- Ne držite u blizini uređaja agresivne tekućine kao što su insekticidi.
- Ne ostavljajte gumene ili plastične proizvode u kontaktu s uređajem kroz duže vremenske periode, jer oni ostavljaju trag na uređaju.

### **Čišćenje ureœaja**

Za čišćenje uređaja koristite meku, suhu krpu. Ako je površina izuzetno uprljana, koristite meku krpu lagano natopljenu s blagom otopinom deterdženta.

Nemojte koristiti jaka otapala kao što su alkohol, benzin, razrijeđivač, jer ta sredstva mogu ošteti površinu uređaja.

### **Održavanje ure**œ**aja**

DVD Player je uređaj visoke tehnologije i preciznosti. Ako su optičke leće i dijelovi pogona za disk uprljani ili pohabani može doći do smanjenja kvalitete slike.

Ovisno radnoj okolini, preporučuju se intervali za redovno održavanje od 1000 sati rada.

Molimo vas da se za detalje obratite vama najbližem servisnom centru.

## **Lista kodova jezika i područja**

### **Lista kodova jezika**

Upotrijebite ovaj popis za unos željenog jezika u sljedeća početna postavljanja: Disc Audio, Disc Subtitle, Disc Menu.

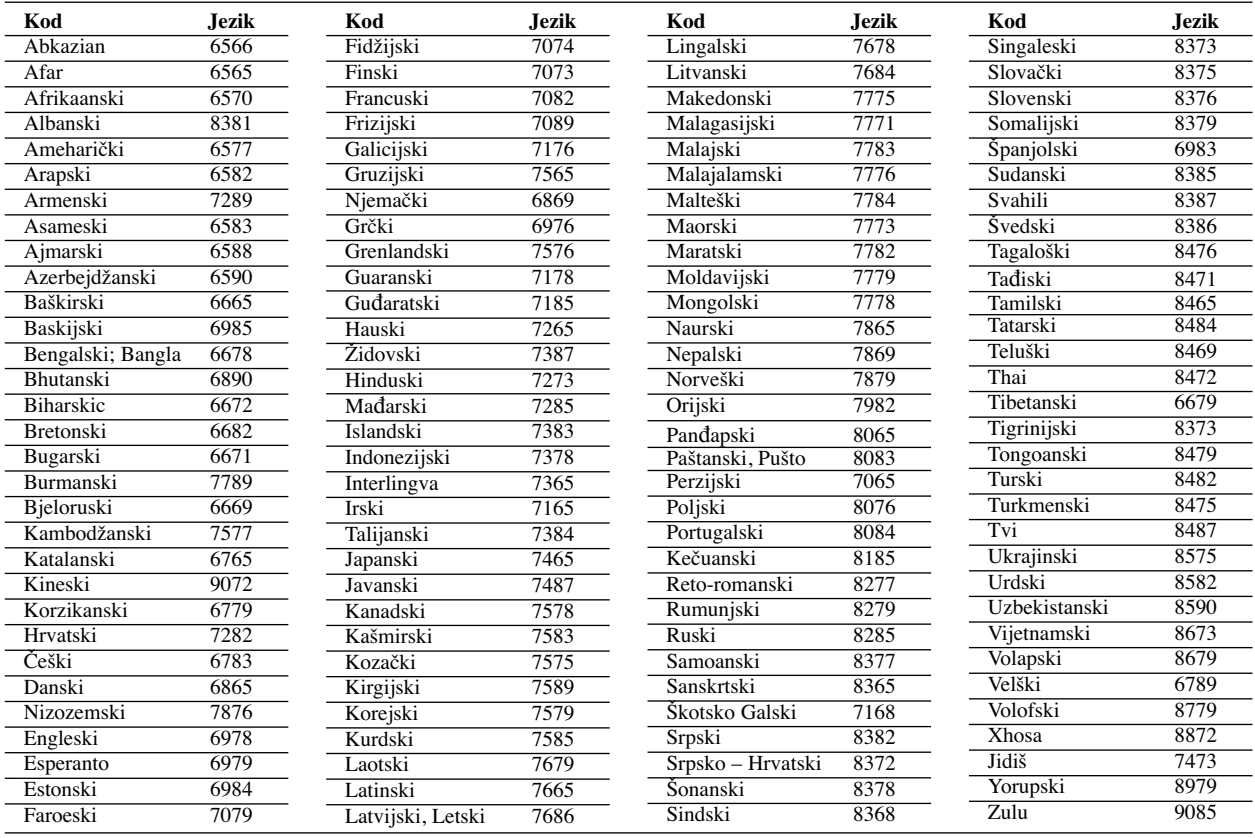

### **Lista kodova područja**

Izaberite odgovarajući kod zemlje s popisa.

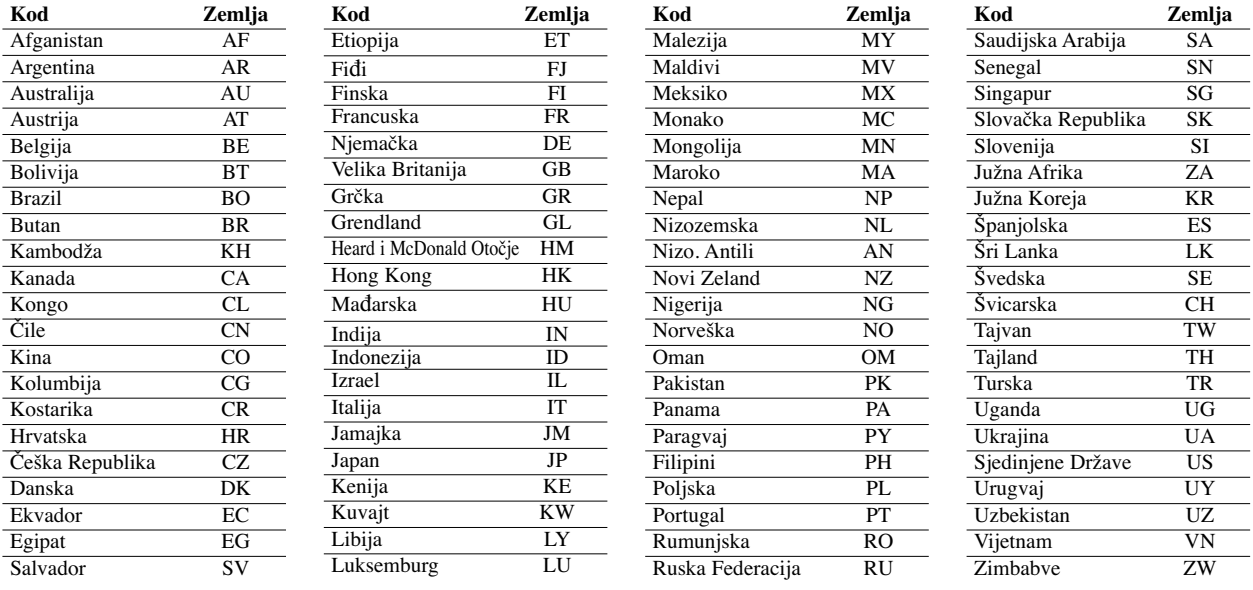

 $\overline{\phantom{a}}$ 

## **Otklanjanje poteškoća**

 $\overline{\phantom{a}}$ 

 $\overline{\phantom{a}}$ 

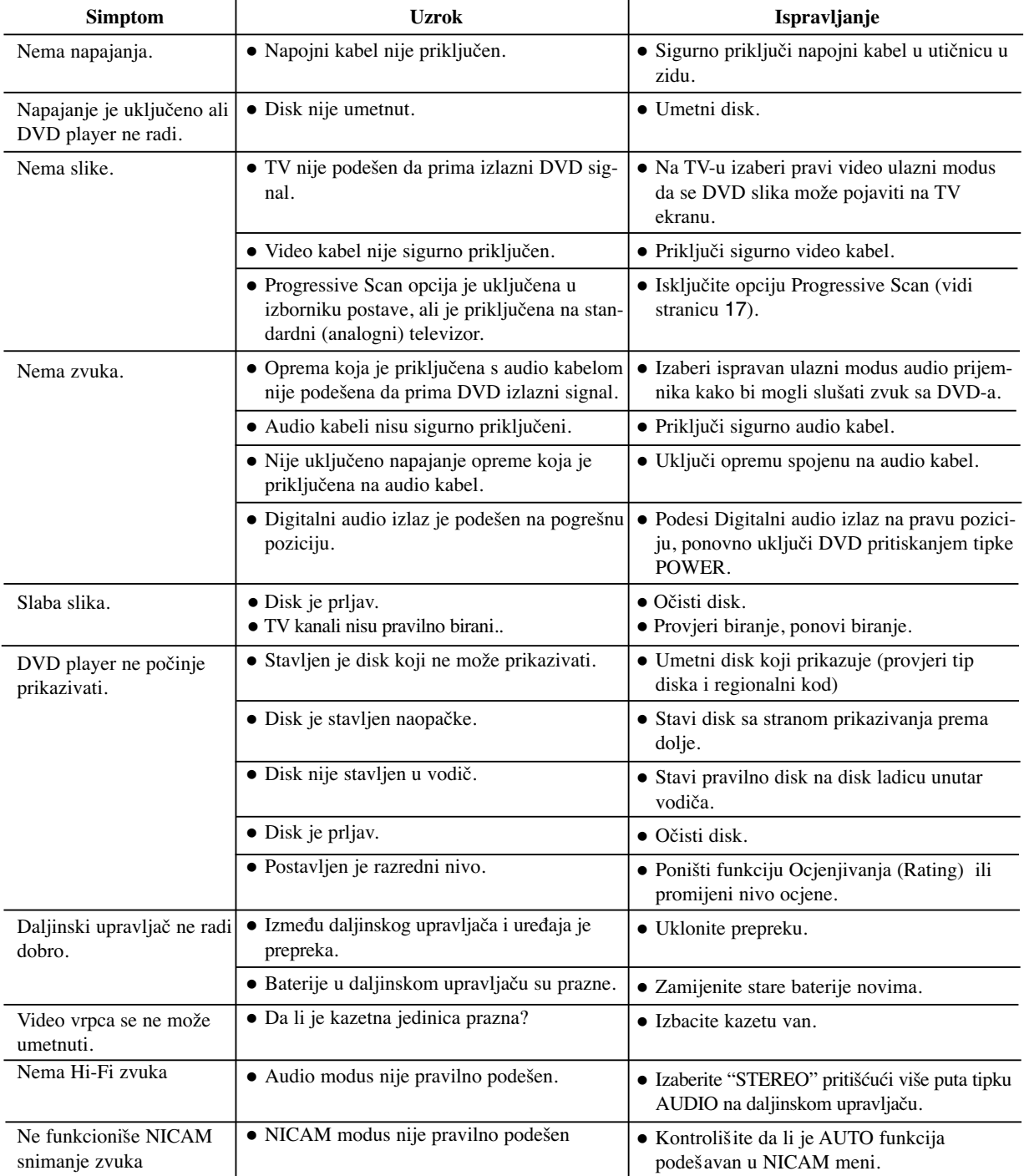

Provjerite sljedeći vodič zbog mogućeg uzroka problema prije nego što kontaktirate servis.

### **Specifikacije**

### **Opće**

Zahtjevano napajanje AC 200-240V, 50/60 Hz Potrošnja struje 17W Masa (approx) 4.2 kg Vlažnost za rad 5 % do 90 %

### **Sistem**

Signal sistem PAL

Harmonijska izobličenja Manje od 0.008% Dinamično područje Više od 100dB (DVD)

### **Ulazi (VCR)**

#### **Izlazi (DVD)**

VIDEO OUT 1 Vp-p 75 oma, sync negative RGB output 0.7 V (p-p), 75 oma

#### **Izlazi (VCR)**

Dimenzije (approx) 430 x 78.5 x 265 mm (š/v/d) Temperatura za rad 5°C to 35°C (41°F do 95°F) Brojač 24 satna display vrpca RF Modulator UHF 22 – 68 (Podesiv)

Laser Poluvodički laser, valna širina 650 nm Sistem Video glava Dvostrukog azimuta 6 glave, helikalno skeniranje. Frekvencijski odgovor DVD (PCM 96 kHz): 8 Hz do 44 kHz DVD (PCM 48 kHz): 8 Hz do 22 kHz CD: 8 Hz do 20 kHz Omjer signal – šum Više od 100dB (samo ANALOG OUT konektori) Više od 95dB (CD)

Audio -6.0dBm, više od 10 kohms (SCART) -6.0dBm, više od 47 kohms (RCA) Video 1.0 Vp-p, 75 oma, nebalansirani (SCART/RCA)

COMPONENT VIDEO OUT (Y) 1 V (p-p) 75 oma, sync negative, RCA konektor x 1 (Progressive Scan) (Pb) (Pr) 0.7 V (p-p), 75 oma, RCA konektor x 2 Audio izlaz (digital audio) 0.5 V (p-p), 75 oma, RCA konektor x 1 Audio izlaz (analog audio) 2.0 Vrms ( 1 KHz, 0dB), 600 ohma, RCA konektor (L; R) x 2/SCART (NATV)

Audio -6.0dBm, manje od 1 kohms (SCART) Video 1.0 Vp-p, 75 oma, nebalansirani (SCART) RGB izlaz 0.7 V (p-p), 75 oma

- Dizajn i specifikacije su podložne promjenama bez napominjanja.

P/NO: MFL56842657

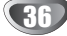